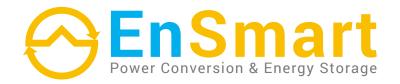

# SolarAll Off-Grid Inverter

Models 8kW-11kW

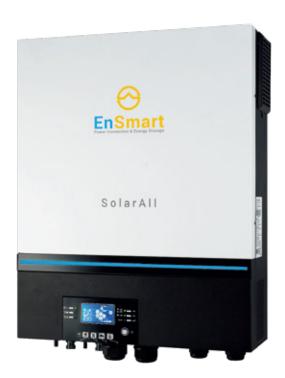

User Manual

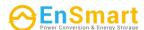

# **Table of Contents**

| ABOUT THIS MANUAL                                       |    |
|---------------------------------------------------------|----|
| Purpose                                                 |    |
| Scope                                                   |    |
| SAFETY INSTRUCTIONS                                     | 1  |
| INTRODUCTION                                            | 2  |
| Features                                                | 2  |
| Basic System Architecture                               |    |
| Product Overview                                        |    |
| INSTALLATION                                            |    |
| Unpacking and Inspection                                |    |
| Preparation                                             |    |
| Mounting the Unit                                       |    |
| Battery Connection                                      | 5  |
| AC Input/Output Connection                              | 6  |
| PV Connection                                           | 8  |
| Final Assembly                                          | 11 |
| Remote Display Panel Installation                       | 11 |
| DC Output Connectors (Optional)                         | 12 |
| Communication Connection                                | 13 |
| Dry Contact Signal                                      | 13 |
| BMS Communication                                       | 14 |
| OPERATION                                               | 15 |
| Power ON/OFF                                            | 15 |
| Inverter Turn-on                                        | 15 |
| Operation and Display Panel                             | 15 |
| LCD Display Icons                                       | 16 |
| LCD Setting                                             | 19 |
| LCD Display                                             | 33 |
| Operating Mode Description                              | 38 |
| Faults Reference Code                                   | 41 |
| Warning Indicator                                       | 42 |
| BATTERY EQUALIZATION                                    | 43 |
| SPECIFICATIONS                                          | 44 |
| Table 1 Line Mode Specifications                        | 44 |
| Table 2 Inverter Mode Specifications                    | 45 |
| Table 3 Charge Mode Specifications                      | 46 |
| Table 4 General Specifications                          | 47 |
| TROUBLE SHOOTING                                        | 48 |
| Appendix I: Parallel function                           | 49 |
| Appendix II: BMS Communication Installation             |    |
| Appendix III: The Wi-Fi Operation Guide in Remote Panel | 67 |

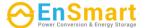

#### **ABOUT THIS MANUAL**

## **Purpose**

This manual describes the assembly, installation, operation and troubleshooting of this unit. Please read this manual carefully before installations and operations. Keep this manual for future reference.

## **Scope**

This manual provides safety and installation guidelines as well as information on tools and wiring.

#### SAFETY INSTRUCTIONS

## MARNING: This chapter contains important safety and operating instructions. Read and keep this manual for future reference.

- 1. Before using the unit, read all instructions and cautionary markings on the unit, the batteries and all appropriate sections of this manual.
- 2. **CAUTION** --To reduce risk of injury, charge only deep-cycle lead acid type rechargeable batteries. Other types of batteries may burst, causing personal injury and damage.
- 3. Do not disassemble the unit. Take it to a qualified service center when service or repair is required. Incorrect re-assembly may result in a risk of electric shock or fire.
- 4. To reduce risk of electric shock, disconnect all wirings before attempting any maintenance or cleaning. Turning off the unit will not reduce this risk.
- 5. **CAUTION** Only qualified personnel can install this device with battery.
- 6. **NEVER** charge a frozen battery.
- 7. For optimum operation of this inverter/charger, please follow required spec to select appropriate cable size. It's very important to correctly operate this inverter/charger.
- 8. Be very cautious when working with metal tools on or around batteries. A potential risk exists to drop a tool to spark or short circuit batteries or other electrical parts and could cause an explosion.
- 9. Please strictly follow installation procedure when you want to disconnect AC or DC terminals. Please refer to INSTALLATION section of this manual for the details.
- 10. Fuses are provided as over-current protection for the battery supply.
- 11. GROUNDING INSTRUCTIONS -This inverter/charger should be connected to a permanent grounded wiring system. Be sure to comply with local requirements and regulation to install this inverter.
- 12. NEVER cause AC output and DC input short circuited. Do NOT connect to the mains when DC input short circuits.
- 13. **Warning!!** Only qualified service persons are able to service this device. If errors still persist after following troubleshooting table, please send this inverter/charger back to local dealer or service center for maintenance.
- 14. **WARNING:** Because this inverter is non-isolated, only three types of PV modules are acceptable: single crystalline, poly crystalline with class A-rated and CIGS modules. To avoid any malfunction, do not connect any PV modules with possible current leakage to the inverter. For example, grounded PV modules will cause current leakage to the inverter. When using CIGS modules, please be sure NO grounding.
- 15. **CAUTION:** It's required to use PV junction box with surge protection. Otherwise, it will cause damage on inverter when lightning occurs on PV modules.

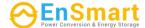

#### INTRODUCTION

This is a multi-function inverter, combining functions of inverter, solar charger and battery charger to offer uninterruptible power support in a single package. The comprehensive LCD display offers user-configurable and easy-accessible button operations such as battery charging current, AC or solar charging priority, and acceptable input voltage based on different applications.

#### **Features**

- Pure sine wave inverter
- Configurable color with the built-in RGB LED bar
- Built-in Wi-Fi for mobile monitoring (APP is required)
- Supports USB On-the-Go function
- Optional 12V DC output
- Built-in anti-dusk kit
- Detachable LCD control module with multiple communication ports for BMS (RS485, CAN-BUS, RS232)
- Configurable input voltage ranges for home appliances and personal computers via LCD control panel
- Configurable AC/PV output usage timer and prioritization
- Configurable AC/Solar charger priority via LCD control panel
- Configurable battery charging current based on applications via LCD control panel
- Compatible to utility mains or generator power
- Auto restart while AC is recovering
- Overload / Over temperature / short circuit protection
- Smart battery charger design for optimized battery performance
- Cold start function

## **Basic System Architecture**

The following illustration shows basic application for this unit. It also required the following devices to have a complete running system:

- · Generator or Utility mains.
- PV modules

Consult with your system integrator for other possible system architectures depending on your requirements.

This inverter can power various appliances in home or office environment, including motor-type appliances such as tube light, fan, refrigerator and air conditioners.

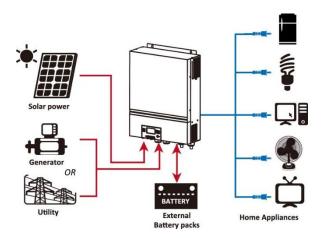

Figure 1 Basic hybrid PV System Overview

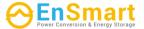

#### **Product Overview**

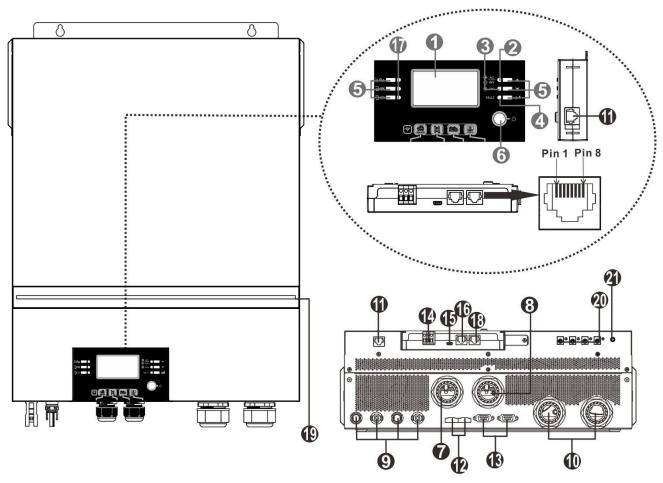

NOTE: For parallel installation and operation, please check Appendix I.

- 1. LCD display
- 2. Status indicator
- 3. Charging indicator
- 4. Fault indicator
- 5. Function buttons
- 6. Power on/off switch
- 7. AC input connectors
- 8. AC output connectors (Load connection)
- 9. PV connectors
- 10. Battery connectors
- 11. Remote LCD module communication Port
- 12. Current sharing port

- 13. Parallel communication port
- 14. Dry contact
- 15. USB port as USB communication port and USB function port
- 16. BMS communication port: CAN, RS-485 or RS-232
- 17. Output source indicators (refer to OPERATION/Operation and Display Panel section for details) and USB function setting reminder (refer to OPERATION/Function Setting for the details)
- 18. RS-232 communication port
- 19. RGB LED bar (refer to LCD Setting section for the details)
- 20. 12V DC output connectors (option)
- 21. Power switch for DC output (option)

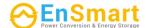

### **INSTALLATION**

## **Unpacking and Inspection**

Before installation, please inspect the unit. Be sure that nothing inside the package is damaged. You should have received the following items inside of package:

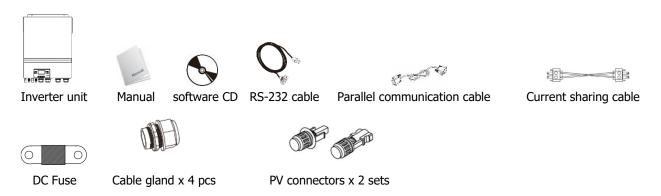

## **Preparation**

Before connecting all wirings, please take off bottom cover by removing five screws. When removing the bottom cover, be carefully to remove three cables as shown below.

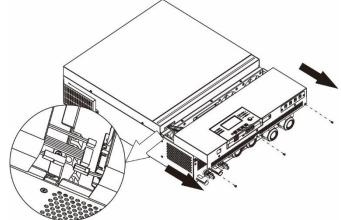

## **Mounting the Unit**

Consider the following points before selecting where to install:

- Do not mount the inverter on flammable construction materials.
- Mount on a solid surface
- Install this inverter at eye level in order to allow the LCD display to be read at all times.
- The ambient temperature should be between 0°C and 55°C to ensure optimal operation.
- The recommended installation position is to be adhered to the wall vertically.
- Be sure to keep other objects and surfaces as shown in the right diagram to guarantee sufficient heat dissipation and to have enough space for removing wires.

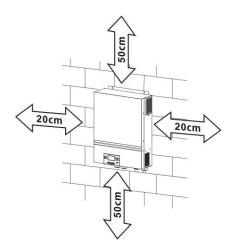

**⚠** SUITABLE FOR MOUNTING ON CONCRETE OR OTHER NON-COMBUSTIBLE SURFACE ONLY.

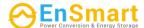

Install the unit by screwing four screws. It's recommended to use M4 or M5 screws.

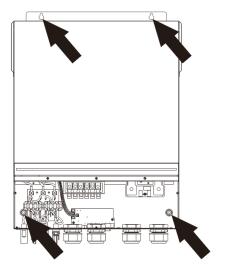

## **Battery Connection**

**CAUTION:** For safety operation and regulation compliance, it's requested to install a separate DC over-current protector or disconnect device between battery and inverter. It may not be requested to have a disconnect device in some applications, however, it's still requested to have over-current protection installed. Please refer to typical amperage in below table as required fuse or breaker size. **Ring terminal:** 

**WARNING!** All wiring must be performed by a qualified personnel.

**WARNING!** It's very important for system safety and efficient operation to use appropriate cable for battery connection. To reduce risk of injury, please use the proper recommended cable and terminal size as below.

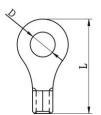

# Щ

#### Recommended battery cable and terminal size:

| Model | Typical<br>Amperage | Battery<br>capacity | Wire Size | Cable<br>mm <sup>2</sup> | Dimoncione |        | Torque<br>value |
|-------|---------------------|---------------------|-----------|--------------------------|------------|--------|-----------------|
|       | Amperage            | capacity            |           |                          | D (mm)     | L (mm) | value           |
| 8KW   | 183.2A              | 250AH               | 1*2/0AWG  | 67.4                     | 8.4        | 51     | 5 Nm            |

Please follow below steps to implement battery connection:

- 1. Assemble battery ring terminal based on recommended battery cable and terminal size.
- 2. Fix two cable glands into positive and negative terminals.
- 3. Insert the ring terminal of battery cable flatly into battery connector of inverter and make sure the nuts are tightened with torque of 5 Nm. Make sure polarity at both the battery and the inverter/charge is correctly connected and ring terminals are tightly screwed to the battery terminals.

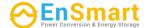

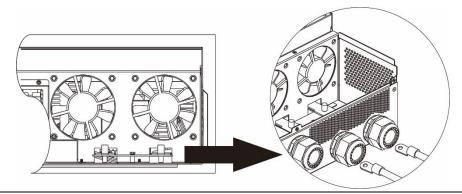

<u>/</u>!\

#### WARNING: Shock Hazard

Installation must be performed with care due to high battery voltage in series.

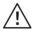

**CAUTION!!** Do not place anything between the flat part of the inverter terminal and the ring terminal. Otherwise, overheating may occur.

**CAUTION!!** Do not apply anti-oxidant substance on the terminals before terminals are connected tightly.

**CAUTION!!** Before making the final DC connection or closing DC breaker/disconnector, be sure positive (+) must be connected to positive (+) and negative (-) must be connected to negative (-).

## **AC Input/Output Connection**

**CAUTION!!** Before connecting to AC input power source, please install a **separate** AC breaker between inverter and AC input power source. This will ensure the inverter can be securely disconnected during maintenance and fully protected from over current of AC input.

**CAUTION!!** There are two terminal blocks with "IN" and "OUT" markings. Please do NOT mis-connect input and output connectors.

**WARNING!** All wiring must be performed by a qualified personnel.

**WARNING!** It's very important for system safety and efficient operation to use appropriate cable for AC input connection. To reduce risk of injury, please use the proper recommended cable size as below.

#### Suggested cable requirement for AC wires

| Model | Gauge | Torque Value |
|-------|-------|--------------|
| 8KW   | 8 AWG | 1.4~ 1.6Nm   |

Please follow below steps to implement AC input/output connection:

- 1. Before making AC input/output connection, be sure to open DC protector or disconnector first.
- 2. Remove insulation sleeve 10mm for six conductors. And shorten phase L and neutral conductor N 3 mm.
- 3. Fix two cable glands into input and output sides.
- 4. Insert AC input wires according to polarities indicated on terminal block and tighten the terminal screws. Be sure to connect PE protective conductor ( ) first.
  - **Ground** (yellow-green)
  - **L**→**LINE** (brown or black)
  - N→Neutral (blue)

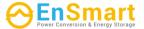

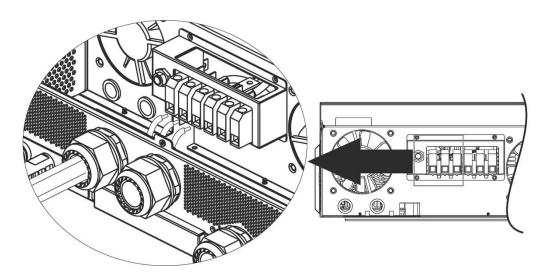

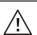

#### **WARNING:**

Be sure that AC power source is disconnected before attempting to hardwire it to the unit.

- 5. Then, insert AC output wires according to polarities indicated on terminal block and tighten terminal screws. Be sure to connect PE protective conductor ( ) first.
  - ⊕→Ground (yellow-green)
  - **L**→**LINE** (brown or black)
  - N→Neutral (blue)

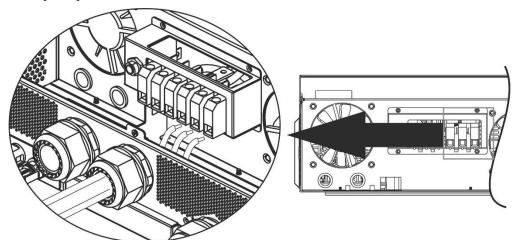

6. Make sure the wires are securely connected.

#### **CAUTION: Important**

Be sure to connect AC wires with correct polarity. If L and N wires are connected reversely, it may cause utility short-circuited when these inverters are worked in parallel operation.

**CAUTION:** Appliances such as air conditioner requires at least 2~3 minutes to restart because it's required to have enough time to balance refrigerant gas inside of circuits. If a power shortage occurs and recovers in a short time, it will cause damage to your connected appliances. To prevent this kind of damage, please check manufacturer of air conditioner if it's equipped with time-delay function before installation. Otherwise, this inverter/charger will be trigger overload fault and cut off output to protect your appliance but sometimes it still causes internal damage to the air conditioner.

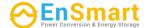

#### **PV Connection**

**CAUTION:** Before connecting to PV modules, please install **separately** DC circuit breakers between inverter and PV modules.

**NOTE1:** Please use 600VDC/30A circuit breaker.

NOTE2: The overvoltage category of the PV input is II.

Please follow the steps below to implement PV module connection:

**WARNING:** Because this inverter is non-isolated, only three types of PV modules are acceptable: single crystalline and poly crystalline with class A-rated and CIGS modules.

To avoid any malfunction, do not connect any PV modules with possible current leakage to the inverter. For example, grounded PV modules will cause current leakage to the inverter. When using CIGS modules, please be sure NO grounding.

**CAUTION:** It's required to use PV junction box with surge protection. Otherwise, it will cause damage on inverter when lightning occurs on PV modules.

**Step 1**: Check the input voltage of PV array modules. This system is applied with two strings of PV array. Please make sure that the maximum current load of each PV input connector is 18A.

**CAUTION:** Exceeding the maximum input voltage can destroy the unit!! Check the system before wire connection.

**Step 2:** Disconnect the circuit breaker and switch off the DC switch.

**Step 3**: Assemble provided PV connectors with PV modules by the following steps.

**Components for PV connectors and Tools:** 

| <u> </u>                  |  |  |  |  |
|---------------------------|--|--|--|--|
| Female connector housing  |  |  |  |  |
| Female terminal           |  |  |  |  |
| Male connector housing    |  |  |  |  |
| Male terminal             |  |  |  |  |
| Crimping tool and spanner |  |  |  |  |

#### Prepare the cable and follow the connector assembly process:

Strip one cable 8 mm on both end sides and be careful NOT to nick conductors.

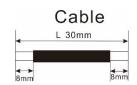

Insert striped cable into female terminal and crimp female terminal as shown below.

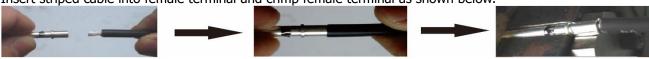

Insert assembled cable into female connector housing as shown below.

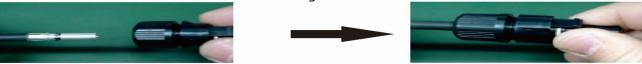

Insert striped cable into male terminal and crimp male terminal as shown below.

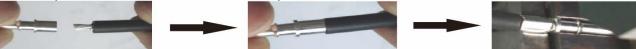

Insert assembled cable into male connector housing as shown below.

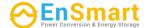

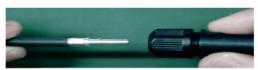

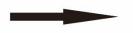

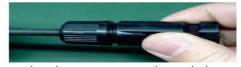

Then, use spanner to screw pressure dome tightly to female connector and male connector as shown below.

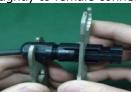

**Step 4**: Check correct polarity of connection cable from PV modules and PV input connectors. Then, connect positive pole (+) of connection cable to positive pole (+) of PV input connector. Connect negative pole (-) of connection cable to negative pole (-) of PV input connector.

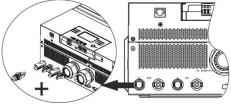

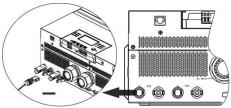

**WARNING!** For safety and efficiency, it's very important to use appropriate cables for PV module connection. To reduce risk of injury, please use the proper cable size as recommended below.

| Conductor cross-section (mm <sup>2</sup> ) | AWG no. |
|--------------------------------------------|---------|
| 4~6                                        | 10~12   |

**CAUTION: Never** directly touch the terminals of inverter. It might cause lethal electric shock.

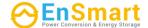

## **Recommended Panel Configuration**

When selecting proper PV modules, please be sure to consider the following parameters:

1. Open circuit Voltage (Voc) of PV modules not to exceed maximum PV array open circuit voltage of the inverter.

2. Open circuit Voltage (Voc) of PV modules should be higher than the start-up voltage.

| INVERTER MODEL                     | 8KW          |
|------------------------------------|--------------|
| Max. PV Array Power 8000W          |              |
| Max. PV Array Open Circuit Voltage | 500Vdc       |
| PV Array MPPT Voltage Range        | 90Vdc~450Vdc |
| Start-up Voltage (Voc)             | 80Vdc        |

| Solar Panel Spec. | SOLAR INPUT 1                             | <b>SOLAR INPUT 2</b>         |                |                          |
|-------------------|-------------------------------------------|------------------------------|----------------|--------------------------|
| (reference)       | reference) Min in series: 4pcs, per input |                              | Q'ty of panels | <b>Total Input Power</b> |
| - 250Wp           | Max. in series: 12pcs                     | , per input                  |                |                          |
| - Vmp: 30.7Vdc    | 4pcs in series                            | Х                            | 4pcs           | 1000W                    |
| - Imp: 8.3A       | Х                                         | 4pcs in series               | 4pcs           | 1000W                    |
| - Voc: 37.7Vdc    | 12pcs in series                           | Х                            | 12pcs          | 3000W                    |
| - Isc: 8.4A       | Х                                         | 12pcs in series              | 12pcs          | 3000W                    |
| - Cells: 60       | 6pcs in series                            | 6pcs in series               | 12pcs          | 3000W                    |
|                   | 6pcs in series, 2<br>strings              | х                            | 12pcs          | 3000W                    |
|                   | х                                         | 6pcs in series, 2<br>strings | 12pcs          | 3000W                    |
|                   | 8pcs in series, 2<br>strings              | х                            | 16pcs          | 4000W                    |
|                   | х                                         | 8pcs in series, 2<br>strings | 16pcs          | 4000W                    |
|                   | 9pcs in series, 1 string                  | 9pcs in series, 1 string     | 18pcs          | 4500W                    |
|                   | 10pcs in series, 1 string                 | 10pcs in series, 1 string    | 20pcs          | 5000W                    |
|                   | 12pcs in series, 1 string                 | 12pcs in series, 1 string    | 24pcs          | 6000W                    |
|                   | 6pcs in series, 2<br>strings              | 6pcs in series, 2<br>strings | 24pcs          | 6000W                    |
|                   | 7pcs in series, 2 strings                 | 7pcs in series, 2<br>strings | 28pcs          | 7000W                    |
|                   | 8pcs in series, 2<br>strings              | 8pcs in series, 2<br>strings | 32pcs          | 8000W                    |

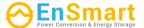

## **Final Assembly**

After connecting all wirings, re-connect three cables and then put bottom cover back by screwing five screws as shown below.

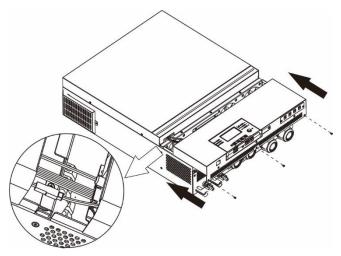

## **Remote Display Panel Installation**

The LCD module can be removable and installed in a remote location with an optional communication cable. Please take the follow steps to implement this remote panel installation.

**Step 1.** Remove the screw on the bottom of LCD module and pull down the module from the case. Detach the cable from the original communication port. Be sure to replace the retention plate back to the inverter.

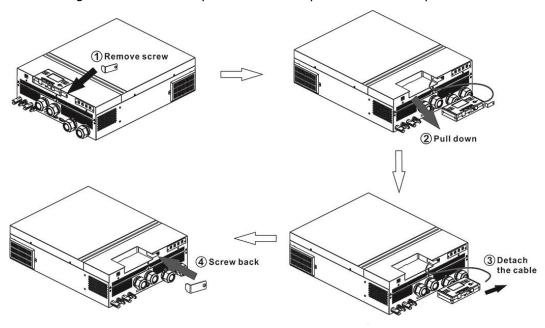

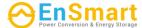

**Step 2.** Prepare your mounting holes in the marked locations as shown in the illustration below. The LCD module then can be securely mounted to your desired location.

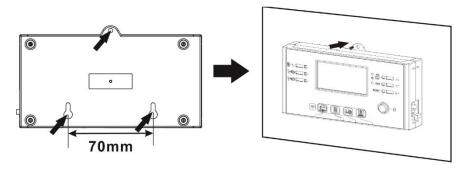

Note: Wall installation should be implemented with the proper screws to the right.

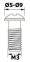

**Step 3.** After LCD module is installed, connect LCD module to the inverter with an optional RJ45 communication cable as shown below.

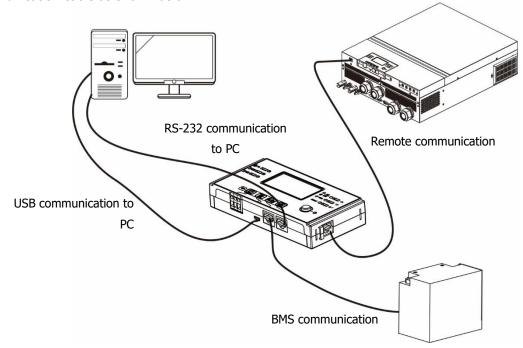

## **DC Output Connectors (Optional)**

These DC output connectors are used to provide emergency power backup to all kinds of DC-powered equipment such as routers, modems, set-top box, VOIP phone systems, surveillance system, alarm system, access control system and many critical telecom equipment. There are 4 channels (current limit at 3A for each channel), which could be activated/disabled manually either through LCD operation or power switch beside the DC jacks.

Supplied dimension of DC jack (male) is OD 5.5mm, ID 2.5mm.

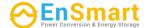

#### **Communication Connection**

#### **Serial Connection**

Please use the supplied serial cable to connect between the inverter and your PC. Install the monitoring software from the bundled CD and follow the on-screen instructions to complete your installation. For detailed software operation, refer to the software user manual on the bundled CD.

#### **Wi-Fi Connection**

This unit is equipped with a Wi-Fi transmitter. Wi-Fi transmitter can enable wireless communication between off-grid inverters and monitoring platform. Users can access and control the monitored inverter with downloaded APP. You may find "WatchPower" app from the Apple® Store or "WatchPower Wi-Fi" in Google® Play Store. All data loggers and parameters are saved in iCloud. For quick installation and operation, please check Appendix III.

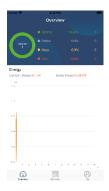

## **Dry Contact Signal**

There is one dry contact (3A/250VAC) available on the rear panel. It could be used to deliver signal to external device when battery voltage reaches warning level.

| Unit Status |                                                                          | Condi                                                                                             | tion                                                                                              | Dry contact | port: NC C NO |
|-------------|--------------------------------------------------------------------------|---------------------------------------------------------------------------------------------------|---------------------------------------------------------------------------------------------------|-------------|---------------|
|             |                                                                          |                                                                                                   |                                                                                                   | NC & C      | NO & C        |
| Power Off   | Unit is off and                                                          | no output is pow                                                                                  | vered.                                                                                            | Close       | Open          |
|             | Output is powered                                                        | Program 01<br>set as USB                                                                          | Battery voltage < Low DC warning voltage                                                          | Open        | Close         |
| Power On    | from Battery power or Solar energy. (utility first) or SUB (solar first) | Battery voltage > Setting<br>value in Program 13 or<br>battery charging reaches<br>floating stage | Close                                                                                             | Open        |               |
| Power On    |                                                                          | Program 01 is set as SBU                                                                          | Battery voltage < Setting value in Program 12                                                     | Open        | Close         |
|             |                                                                          | (SBU priority)                                                                                    | Battery voltage > Setting<br>value in Program 13 or<br>battery charging reaches<br>floating stage | Close       | Open          |

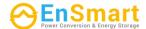

## **BMS Communication**

It is recommended to purchase a special communication cable if you are connecting to Lithium-Ion battery banks. Please refer to *Appendix II- BMS Communication Installation* for details.

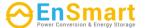

#### **OPERATION**

## **Power ON/OFF**

Once the unit has been properly installed and the batteries are connected well, simply press On/Off switch (located on the display panel) to turn on the unit.

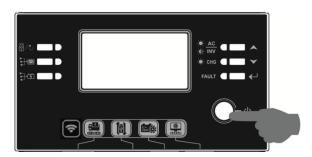

#### **Inverter Turn-on**

After this inverter is turned on, WELCOME light show will be started with RGB LED BAR. It will slowly cycle through entire spectrum of nine colors (Green, Sky blue, Royal blue, Violet, Pink, Red, Honey, Yellow, Lime yellow) about 10-15 seconds. After initialization, it will light up with default color.

RGB LED BAR can light up in different color and light effects based on the setting of energy priority to display the operation mode, energy source, battery capacity and load level. These parameters such as color, effects, brightness, speed and so on can be configured through the LCD panel. Please refer to LCD settings for the details.

## **Operation and Display Panel**

The operation and the LCD module, shown in the chart below, includes six indicators, six function keys, on/off switch and a LCD display to indicate the operating status and input/output power information.

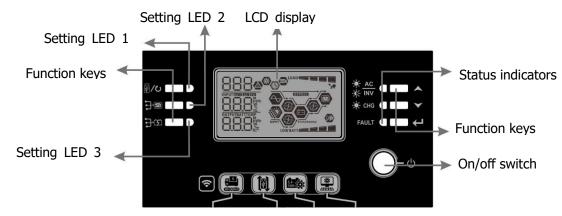

#### **Indicators**

| LED Indic | cator | Color | Solid/Flashing | Messages                         |
|-----------|-------|-------|----------------|----------------------------------|
| Setting L | ED 1  | Green | Solid On       | Output powered by utility        |
| Setting L | ED 2  | Green | Solid On       | Output powered by PV             |
| Setting L | ED 3  | Green | Solid On       | Output powered by battery        |
| Status    |       | Green | Solid On       | Output is available in line mode |

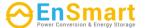

| indicators | AC INV |          | Flashing             | Output is powered by battery in battery mode |
|------------|--------|----------|----------------------|----------------------------------------------|
|            | × 2110 | Cucon    | Solid On             | Battery is fully charged                     |
| - CHG Gree | Green  | Flashing | Battery is charging. |                                              |
| FAULT      | ъ. і   | Solid On | Fault mode           |                                              |
|            | FAULI  | Red      | Flashing             | Warning mode                                 |

## **Function Keys**

| Function      | Key                                           | Description                                                                                                    |
|---------------|-----------------------------------------------|----------------------------------------------------------------------------------------------------|
| ∰/ <b>ʻ</b> U | ESC                                           | Exit the setting                                                                                                    |
| (P)           | USB function setting                          | Select USB OTG functions                                                                                              |
| <del>]</del>  | Timer setting for the Output source priority  | Setup the timer for prioritizing the output source                                                                    |
| <del>]</del>  | Timer setting for the Charger source priority | Setup the timer for prioritizing the charger source                                                                   |
| +             | <del>]</del> \$                               | Press these two keys at the time to switch RGB LED bar for output source priority and battery discharge/charge status |
|               | Up                                            | To last selection                                                                                                    |
| <b>^</b>      | Down                                          | To next selection                                                                                                    |
| <b>←</b>      | Enter                                         | To confirm/enter the selection in setting mode                                                                        |

## **LCD Display Icons**

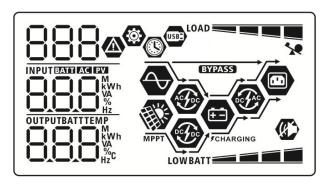

| Icon                                        | Function description                                                                                  |  |  |  |
|---------------------------------------------|----------------------------------------------------------------------------------------------------|--|--|--|
| Input Source Information                    |                                                                                                    |  |  |  |
| AC                                          | Indicates the AC input.                                                                               |  |  |  |
| PV                                          | Indicates the PV input                                                                                |  |  |  |
| INPUT GARLIFASI EZZI  MWh VA VA Hz          | Indicate input voltage, input frequency, PV voltage, charger current, charger power, battery voltage. |  |  |  |
| Configuration Program and Fault Information |                                                                                                    |  |  |  |
| 888                                         | Indicates the setting programs.                                                                       |  |  |  |
| 888                                         | Indicates the warning and fault codes.                                                                |  |  |  |

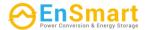

|                  |                          | ·                                                               |                             |                                               |
|------------------|--------------------------|-----------------------------------------------------------------|-----------------------------|-----------------------------------------------|
|                  |                          | Warning: Aflashing with warning code.                           |                             |                                               |
|                  |                          | Fault: FBB                                                      | lighting with fa            | ault code                                     |
| Output Informa   | Output Information       |                                                                 |                             |                                               |
| OUTPUTBATTTEMP   |                          | Indicate output v                                               | voltage, outpu              | t frequency, load percent, load in VA,        |
| O O O W          |                          | load in Watt and                                                | discharging c               | urrent.                                       |
| Battery Informa  | Battery Information      |                                                                 |                             |                                               |
| BATT ===         |                          | Indicates battery level by 0-24%, 25-49%, 50-74% and 75-100% in |                             |                                               |
|                  |                          | battery mode and charging status in line mode.                  |                             |                                               |
|                  | 1                        | present battery ch                                              |                             |                                               |
| Status           | Battery voltage <2V/cell | je                                                              | LCD Display 4 bars will fla | ash in turns                                  |
| Constant         | 2 ~ 2.083V/c             | oll                                                             |                             | will be on and the other three bars           |
| Current mode /   | 2 ~ 2.063V/C             |                                                                 | will flash in t             |                                               |
| Constant         | 2.083 ~ 2.16             | 7V/cell                                                         | bars will flas              | bars will be on and the other two h in turns. |
| Voltage mode     | > 2.167.1/00             |                                                                 |                             | e bars will be on and the top bar             |
|                  | > 2.167 V/ce             | II                                                              | will flash.                 |                                               |
| Floating mode. E | Batteries are fu         | lly charged.                                                    | 4 bars will be              | e on.                                         |
| In battery mode, | it will present b        | pattery capacity.                                               |                             |                                               |
| Load Percentage  | )                        | Battery Voltage                                                 |                             | LCD Display                                   |
|                  |                          | < 1.85V/cell                                                    |                             | LOWBATT                                       |
| Load >50%        |                          | 1.85V/cell ~ 1.933V/cell                                        |                             | BATT                                          |
|                  |                          | 1.933V/cell ~ 2.017V/cell                                       |                             | BATT                                          |
|                  |                          | > 2.017V/cell                                                   |                             | BATT                                          |
|                  |                          | < 1.892V/cell                                                   |                             | LOWBATT                                       |
| Load < 50%       |                          | 1.892V/cell ~ 1.975V/cell                                       |                             | BATT                                          |
|                  |                          | 1.975V/cell ~ 2.058V/cell                                       |                             | BATT                                          |
| Land Tufarrati   |                          | > 2.058V/cell                                                   |                             | BATT                                          |
| Load Information | 10 <b>=</b> 1111000      |                                                                 |                             |                                               |
|                  | 76                       | Indicates overloa                                               | ad.                         |                                               |
| LOAD             |                          | Indicates the loa                                               | d level by 0-2              | 4%, 25-49%, 50-74% and 75-100%.               |
|                  |                          | 0%~24%                                                          |                             | 25%~49%                                       |
|                  | 705                      | LOAD                                                            |                             | LOAD                                          |
|                  |                          | 50%~                                                            | 74%                         | 75%~100%                                      |
|                  |                          | LOAD                                                            |                             | LOAD                                          |
| Mode Operation   | n Information            |                                                                 | P-8200                      |                                               |
| <b>◆</b>         |                          | Indicates unit connects to the mains.                           |                             | mains.                                        |
|                  |                          | Indicates unit connects to the PV panel.                        |                             | PV panel.                                     |
| BYPASS           |                          | Indicates load is supplied by utility power.                    |                             |                                               |
| Ac Job           |                          | Indicates the utility charger circuit is working.               |                             |                                               |
| · (1)            |                          | Indicates the sol                                               | ar charger circ             | cuit is working.                              |
|                  |                          |                                                                 |                             |                                               |

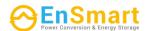

| P    | Indicates the DC/AC inverter circuit is working. |
|------|--------------------------------------------------|
|      | Indicates unit alarm is disabled.                |
| USBE | Indicates USB disk is connected.                 |
|      | Indicates timer setting or time display          |

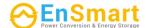

## **LCD Setting**

## **General Setting**

After pressing and holding "←" button for 3 seconds, the unit will enter the Setup Mode. Press "♠" or "▼" button to select setting programs. Press "←" button to confirm you selection or "[ to will be the confirm of the confirm of

**Setting Programs:** 

| Program | Description                                                                                                    | Selectable option                                                                                                    |                                                                                                    |
|---------|----------------------------------------------------------------------------------------------------|----------------------------------------------------------------------------------------------------|----------------------------------------------------------------------------------------------------|
| 00      | Exit setting mode                                                                                                    | Escape   Control of the control of the control of t |                                                                                                    |
|         |                                                                                                    | Utility first (default)                                                                                                    | Utility will provide power to the loads as first priority.  Solar and battery energy will provide power to the loads only when utility power is not available.                                                                                                    |
| 01      | Output source priority: To configure load power source priority                                                                                                    | Solar first                                                                                                    | Solar energy provides power to the loads as first priority.  If solar energy is not sufficient to power all connected loads, Utility energy will supply power to the loads at the same time.                                                                      |
|         |                                                                                                    | SBU priority                                                                                                    | Solar energy provides power to the loads as first priority.  If solar energy is not sufficient to power all connected loads, battery energy will supply power to the loads at the same time.  Utility provides power to the loads only when battery voltage drops |
|         |                                                                                                    |                                                                                                    | to either low-level warning voltage or the setting point in program 12.                                                                                                    |
| 02      | Maximum charging current: To configure total charging current for solar and utility chargers. (Max. charging current = utility charging current + solar charging current) | 60A (default)                                                                                                    | Setting range is from 10A to 120A. Increment of each click is 10A.                                                                                                    |

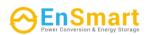

|    |                        | Appliances (default)      | If selected, acceptable AC input voltage range will be within 90-280VAC.                                                          |
|----|------------------------|---------------------------|----------------------------------------------------------------------------------------------------|
| 03 | AC input voltage range | APL<br>UPS<br>03 <b>©</b> | If selected, acceptable AC input voltage range will be within 170-280VAC.                                                         |
|    |                        | UPS                       |                                                                                                    |
|    |                        | AGM (default)             | Flooded                                                                                                    |
|    |                        | 850                       | FLd                                                                                                    |
|    | Battery type           | User-Defined              | If "User-Defined" is selected,<br>battery charge voltage and low<br>DC cut-off voltage can be set up<br>in program 26, 27 and 29. |
|    |                        | USE                       |                                                                                                    |
| 05 |                        | Pylontech battery  GS     | If selected, programs of 02, 26, 27 and 29 will be automatically set up. No need for further setting.                             |
|    |                        | PYL                       |                                                                                                    |
|    |                        | WECO battery              | If selected, programs of 02, 12, 26, 27 and 29 will be auto-configured per battery supplier recommended. No need for              |
|    |                        | υEC                       | further adjustment.                                                                                                    |
|    |                        | Soltaro battery           | If selected, programs of 02, 26, 27 and 29 will be automatically set up. No need for further setting.                             |
|    |                        | SOL                       |                                                                                                    |

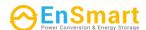

|    |                            | LIb-protocol compatible               | Select " LIb" if using Lithium     |
|----|----------------------------|---------------------------------------|------------------------------------|
|    |                            | battery                               | battery compatible to Lib          |
|    |                            | <u>n</u> s ⊗                          | protocol. If selected, programs of |
|    |                            | 0.0                                   | 02, 26, 27 and 29 will be          |
|    |                            |                                       | automatically set up. No need for  |
|    |                            | LI 6                                  | further setting.                   |
|    |                            | 3 <sup>rd</sup> party Lithium battery | If selected, programs of 02, 26,   |
|    |                            | <u> </u>                              | 27 and 29 will be automatically    |
|    |                            | 05                                    | set up. No need for further        |
|    |                            |                                       | setting. Please contact the        |
|    |                            | LIC                                   | battery supplier for installation  |
|    |                            |                                       | procedure.                         |
|    |                            | Restart disable (default)             | Restart enable                     |
|    | Auto restart when overload | 85 👁                                  | 86 🚳                               |
| 06 | occurs                     |                                       |                                    |
|    |                            |                                       |                                    |
|    |                            | <u></u>                               | L+E                                |
|    |                            | Restart disable (default)             | Restart enable                     |
|    |                            |                                       |                                    |
| 07 | Auto restart when over     | 0'                                    | 0.                                 |
|    | temperature occurs         |                                       |                                    |
|    |                            | 논노성                                   | <b>と</b> 누은                        |
|    |                            | 50Hz (default)                        | 60Hz                               |
|    |                            |                                       |                                    |
| 00 |                            | 00 ~                                  | 03 0                               |
| 09 | Output frequency           |                                       |                                    |
|    |                            | 50,,                                  | 50 <sub>**</sub>                   |
|    |                            |                                       |                                    |
|    |                            | 220V                                  | 230V (default)                     |
|    |                            |                                       | 10 0                               |
|    |                            |                                       |                                    |
|    |                            | 220                                   | 220                                |
| 10 | Output voltage             |                                       | 230 <sup>,</sup>                   |
|    |                            | 240V                                  |                                    |
|    |                            | - U -                                 |                                    |
|    |                            |                                       |                                    |
|    |                            |                                       |                                    |
|    |                            |                                       |                                    |

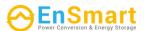

|    | Maximum utility charging current                                                                             | 2A                                           | 30A (default)                                                      |
|----|----------------------------------------------------------------------------------------------------|----------------------------------------------|--------------------------------------------------------------------|
| 11 | Note: If setting value in program 02 is smaller than that in program in 11, the inverter will apply charging | UEI<br>구,                                    | UEI<br>30.                                                         |
|    | current from program 02<br>for utility charger.                                                              | Setting range is from 2A, then click is 10A. | 10A to 120A. Increment of each                                     |
|    |                                                                                                    | 46V (default)                                | Setting range is from 44V to 51V.                                  |
| 12 | Setting voltage point back<br>to utility source when<br>selecting "SBU" (SBU<br>priority) in program 01.     | 15 💩                                         | Increment of each click is 1V.                                     |
|    | priority) in program of.                                                                                     | SATT V                                       |                                                                    |
|    |                                                                                                    | SOC 10% (default for                         | If the battery type (#05) set as                                   |
|    |                                                                                                    | Lithium type battery)                        | Lithium, this setting will change to SOC automatically. Adjustable |
| 12 | Setting voltage point back to utility source when                                                            |                                              | range is 5% to 95%. Increment                                      |
| 12 | selecting "SBU" (SBU priority) in program 01.                                                                | SOC                                          | of each click is 5%.                                               |
|    | phone, y in program or                                                                                       | BATT %                                       |                                                                    |
|    |                                                                                                    | Battery fully charged                        | 54V (default)                                                      |
|    |                                                                                                    |                                              | 13 📽                                                               |
|    |                                                                                                    |                                              |                                                                    |
|    | Setting voltage point back                                                                                   | F LIL v                                      | SHV V                                                              |
| 13 | to battery mode when                                                                                         |                                              | 2V. Increment of each click is 1V.                                 |
| 15 | selecting "SBU" (SBU                                                                                         | SOC 80% (default for Lithium type battery)   | If any types of lithium battery is selected in program 05, setting |
|    | priority) in program 01.                                                                                     | ļ⊒ <b>®</b>                                  | value will change to SOC                                           |
|    |                                                                                                    |                                              | automatically. Setting range is 10% to 100%.                       |
|    |                                                                                                    | <b>'5U'L</b>                                 | 10% to 100%.                                                       |
|    |                                                                                                    | BATT W                                       |                                                                    |
|    |                                                                                                    | If this inverter/charger is work             | • •                                                                |
|    |                                                                                                    | mode, charger source can be Solar first      | programmed as below: Solar energy will charge battery              |
| 16 | Charger source priority:  To configure charger                                                               | !E @                                         | as first priority.                                                 |
| 10 | source priority                                                                                              | .0                                           | Utility will charge battery only                                   |
|    |                                                                                                    |                                              | when solar energy is not available.                                |
|    |                                                                                                    | CS0                                          |                                                                    |

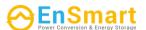

| charge battery at the san                                                                                                    | ne time.   |
|----------------------------------------------------------------------------------------------------|------------|
| COLL                                                                                                    |            |
| SOU                                                                                                    |            |
|                                                                                                    |            |
|                                                                                                    |            |
| Only Solar Solar energy will be the d                                                                                                    | •          |
| charger source no matter available or not.                                                                                                    | utility is |
| available of flots                                                                                                    |            |
| 050                                                                                                    |            |
| If this inverter/charger is working in Battery mode, only                                                                                                    | solar      |
| energy can charge battery. Solar energy will charge batter                                                                                                    |            |
| available and sufficient.                                                                                                    |            |
| Alarm on (default)  Alarm off                                                                                                    |            |
|                                                                                                    |            |
| 18 Alarm control                                                                                                    |            |
|                                                                                                    |            |
| 60N   60F                                                                                                    |            |
| Return to default display                                                                                                    | w users    |
| screen (default) switch display screen, it was a substitute of the series of the series of the serie |            |
| automatically return to de display screen (Input volt                                                                                                    |            |
| /output voltage) after no                                                                                                    | -          |
| is pressed for 1 minute.                                                                                                    |            |
| Auto return to default                                                                                                    |            |
| display screen  Stay at latest screen  If selected, the display screen                                                                                                    | reen will  |
| stay at latest screen user                                                                                                    |            |
| switches.                                                                                                    |            |
|                                                                                                    |            |
| FEP                                                                                                    |            |
|                                                                                                    |            |
| Backlight on (default) Backlight off                                                                                                    |            |
| 20 🚳                                                                                                    |            |
| 20 Backlight control                                                                                                    |            |
|                                                                                                    |            |
| LON   LOF                                                                                                    |            |

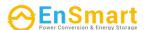

|    |                                                                                                    | Alarm on (default)                            | Alarm off                                                               |
|----|----------------------------------------------------------------------------------------------------|-----------------------------------------------|-------------------------------------------------------------------------|
| 22 | Beeps while primary source is interrupted                                                              | 22 <b>®</b>                                   | 55 <b>@</b>                                                             |
|    |                                                                                                    | 800                                           | AOF                                                                     |
|    |                                                                                                    | Bypass disable (default)                      | Bypass enable                                                           |
| 23 | Overload bypass: When enabled, the unit will transfer to line mode if overload occurs in battery mode. | 23 🚳                                          | 23 <b>®</b>                                                             |
|    | mode.                                                                                                  | 649                                           | <b>646</b>                                                              |
|    |                                                                                                    | Record enable (default)                       | Record disable                                                          |
|    |                                                                                                    | 25 🚳                                          | 25 🚳                                                                    |
| 25 | Record Fault code                                                                                      |                                               |                                                                         |
|    |                                                                                                    | FEN                                           | FdS                                                                     |
|    |                                                                                                    | default: 56.4V                                |                                                                         |
|    |                                                                                                    | 26 🚳                                          |                                                                         |
|    |                                                                                                    | Նո                                            |                                                                         |
| 26 | Bulk charging voltage<br>(C.V voltage)                                                                 | S S V                                         |                                                                         |
|    |                                                                                                    |                                               | program 5, this program can be set                                      |
|    |                                                                                                    | up. Setting range is from 48.0 click is 0.1V. | 0V to 62.0V. Increment of each                                          |
|    |                                                                                                    | default: 54.0V                                |                                                                         |
|    |                                                                                                    | 27 🚳                                          |                                                                         |
| 27 | Floating charging voltage                                                                              |                                               |                                                                         |
|    |                                                                                                    |                                               | orogram 5, this program can be set 0V to 62.0V. Increment of each click |

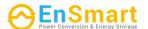

|    |                                                                                                    | Single: This inverter is used in single phase application.           | Parallel: This inverter is operated in parallel system.                                                                                                    |
|----|----------------------------------------------------------------------------------------------------|----------------------------------------------------------------------|----------------------------------------------------------------------------------------------------|
| 28 | AC output mode *This setting is only available when the inverter is in standby mode (Switch off).                                                                                                    | SI G                                                                 | in 3-phase application, set up                                                                                                    |
|    |                                                                                                    | 323                                                                  |                                                                                                    |
| 29 | Low DC cut-off voltage:  If battery power is only power source available, inverter will shut down.  If PV energy and battery power are available, inverter will charge battery without AC output.  If PV energy, battery power and utility are all | Default: 44.0V  BATT  BATT  SOC 0%(default for Lithium type battery) | If self-defined is selected in program 5, this program can be set up. Setting range is from 42.0V to 48.0V. Increment of each click is 0.1V. Low DC cut-off voltage will be fixed to setting value no matter what percentage of load is connected.  If any types of lithium battery is selected in program 05, setting |
|    | available, inverter will transfer to line mode and provide output power to loads.                                                                                                    | 29 <b>®</b><br>500<br>BATT<br>0%                                     | value will change to SOC automatically. Adjustable range is 0% to 90%. Increment of each click is 5%.                                                                                                    |
|    |                                                                                                    | Battery equalization                                                 | Battery equalization disable (default)                                                                                                    |
| 30 | Battery equalization                                                                                                    | 88N                                                                  | 8dS                                                                                                    |
|    |                                                                                                    |                                                                      | ' is selected in program 05, this                                                                                                    |

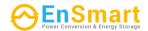

| 31 | Battery equalization voltage                                        | default: 58.4V                                                                                                    | Setting range is from 48.0V to 62.0V. Increment of each click is 0.1V.                                                                 |
|----|---------------------------------------------------------------------|----------------------------------------------------------------------------------------------------|----------------------------------------------------------------------------------------------------|
| 33 | Battery equalized time                                              | 60min (default)                                                                                                    | Setting range is from 5min to 900min. Increment of each click is 5min.                                                                 |
| 34 | Battery equalized timeout                                           | 120min (default)                                                                                                    | Setting range is from 5min to 900 min. Increment of each click is 5 min.                                                               |
| 35 | Equalization interval                                               | 30days (default) 35 ©                                                                                                    | Setting range is from 0 to 90 days. Increment of each click is 1 day                                                                   |
| 36 | Equalization activated immediately                                  | can be set up. If "Enable" is se activate battery equalization in show "". If "Disable" is sel function until next activated exprogram 35 setting. At this timmain page. | mmediately and LCD main page will lected, it will cancel equalization qualization time arrives based on ne, " will not be shown in LCD |
| 37 | Reset all stored data for PV generated power and output load energy | Not reset(Default)  3 7 ♥  □ F E                                                                                                    | Reset  37                                                                                                    |

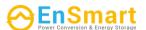

|    |                                                                                                    | Disable (Default)                            | If selected, battery discharge protection is disabled.                                                                                                    |
|----|----------------------------------------------------------------------------------------------------|----------------------------------------------|----------------------------------------------------------------------------------------------------|
| 41 | Maximum battery discharging current                                                                      | 30A<br>\ \ \ \ \ \ \ \ \ \ \ \ \ \ \ \ \ \ \ | The setting range is from 30 A to 150 A. Increment of each click is 10A.  If discharging current is higher than setting value, battery will stop discharging. At this time, if the utility is available, the inverter will operate in bypass mode. If no utility is available, the inverter will shut down after 5-minute operation in battery mode. |
|    |                                                                                                    | ISO                                          |                                                                                                    |
| 51 | On/Off control for RGB LED *It's necessary to enable this setting to activate RGB LED lighting function. | Enabled (default)                            | Disable                                                                                                    |
|    |                                                                                                    | LEN                                          | Ld5                                                                                                    |
|    |                                                                                                    | Low                                          | Normal (default)                                                                                                    |
| E2 | Prightness of DCP LED                                                                                    | LO                                           |                                                                                                    |
| 52 | Brightness of RGB LED                                                                                    | High                                         |                                                                                                    |
|    |                                                                                                    | X :                                          |                                                                                                    |

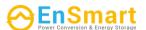

|    |                                                                      | Low                   | Normal (default)       |
|----|----------------------------------------------------------------------|-----------------------|------------------------|
|    |                                                                      | 53 🚳                  | 53 @                   |
|    |                                                                      |                       |                        |
|    |                                                                      | LO                    | NO-                    |
| 53 | Lighting speed of RGB LED                                            | High                  | 1101                   |
|    |                                                                      | 53 🛭                  |                        |
|    |                                                                      |                       |                        |
|    |                                                                      |                       |                        |
|    |                                                                      | H I                   |                        |
|    |                                                                      | Scrolling             | Breathing              |
|    |                                                                      | רכ ש                  | מרכ ש                  |
|    |                                                                      |                       |                        |
|    |                                                                      | SCH                   | b+E                    |
| 54 | RGB LED effects                                                      | Solid on (Default)    | 0. 0                   |
|    |                                                                      | 54 🚳                  |                        |
|    |                                                                      |                       |                        |
|    |                                                                      | SOL                   |                        |
|    |                                                                      | C01: (Default)        | C02:                   |
|    | Color combination of RGB                                             | Violet-White-Sky blue | White-Yellow-Green     |
|    | LED to show energy source and battery                                | Pink-Honey            | Royal blue-Lime yellow |
| 55 | charge/discharge status:                                             | 55 😵                  | 55 🚳                   |
|    | <ul><li> Grid-PV-Battery</li><li> Battery charge/discharge</li></ul> |                       |                        |
|    | status                                                               | CO 1                  | 505                    |
|    |                                                                      | Enable (default)      | Disable                |
|    | On/Off control for 12V DC                                            | 85 👁                  | 92 👁                   |
| 92 | output                                                               |                       |                        |
|    |                                                                      | 336                   | 959                    |
|    |                                                                      | 0                     | 000                    |

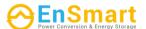

|    |                                                       | Not reset (Default)              | Reset         |
|----|-------------------------------------------------------|----------------------------------|---------------|
|    |                                                       | 93 👁                             | 93 🛮          |
| 93 | Erase all data log                                    |                                  |               |
|    |                                                       | UFF.                             | FSE           |
|    |                                                       | 3 minutes                        | 5 minutes     |
|    |                                                       |                                  |               |
|    |                                                       | 3                                | S             |
|    | Data log recorded interval                            | 10 minutes (default)             | 20 minutes    |
| 94 | *The maximum data log<br>number is 1440. If it's over |                                  | J 1 -         |
|    | 1440, it will re-write the first log.                 | 10                               | 20            |
|    |                                                       | 30 minutes                       | 60 minutes    |
|    |                                                       | 94 ®<br> -                       | 94 🛛          |
|    |                                                       | 30                               | 60            |
|    |                                                       | For minute setting, the range    |               |
|    |                                                       | 95 🗞                             |               |
| 95 | Time setting – Minute                                 | nl N                             |               |
|    |                                                       | 0                                |               |
|    |                                                       | For hour setting, the range is   | from 0 to 23. |
| 96 | Time setting – Hour                                   | HOU                              |               |
|    |                                                       |                                  |               |
|    |                                                       | For day setting, the range is fi | rom 1 to 31.  |
| 97 | Time setting- Day                                     | d84<br>                          |               |
|    |                                                       | _ ~ ~ _                          |               |

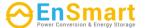

| 98 | Time setting– Month | For month setting, the range is from 1 to 12. |
|----|---------------------|-----------------------------------------------|
| 99 | Time setting – Year | For year setting, the range is from 17 to 99. |

#### **Function Setting**

There are three function keys on the display panel to implement special functions such as USB OTG, Timer setting for output source priority and timer setting for charger source priority.

#### 1. USB Function Setting

Insert an OTG USB disk into the USB port ( ). Press and hold " button for 3 seconds to enter USB Setup Mode. These functions including inverter firmware upgrade, data log export and internal parameters rewrite from the USB disk.

| Procedure                                                                                            | LCD Screen                      |
|----------------------------------------------------------------------------------------------------|---------------------------------|
| Step 1: Press and hold " button for 3 seconds to enter USB function setting mode.                    |                                 |
| Step 2: Press " or " button to enter the selectable setting programs (detail descriptions in Step 3) | -UPC <b>® ●</b><br> SEL<br> Loc |

**Step 3:** Please select setting program by following the procedure.

| Program#       | Operation Procedure LCD Screen                                                                   |     |  |
|----------------|--------------------------------------------------------------------------------------------------|-----|--|
| ₹/७.           | This function is to upgrade inverter firmware. If firmware upgrade is needed, please check with  |     |  |
| Upgrade        | your dealer or installer for detail instructions.                                                |     |  |
| firmware       |                                                                                                  |     |  |
| <del>]</del> • | This function is to over-write all parameter settings (TEXT file) with settings in the On-The-Go |     |  |
| <b>:</b>       | USB disk from a previous setup or to duplicate inverter settings. Please check with your         |     |  |
| Re-write       | dealer or installer for detail instructions.                                                     |     |  |
| internal       |                                                                                                  |     |  |
| parameters     |                                                                                                  |     |  |
| <del>]</del>   | By pressing " button to export data log from the inverter to USB disk. If                        |     |  |
| Export data    | the selected function is ready, LCD will display "L d J". Press " button                         |     |  |
| log            | to confirm the selection again.                                                                  | F88 |  |

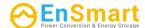

| • | Press "button to select "Yes", LED 1 will flash once every second during the process. It will only display LOG and all LEDs will be on after this action is complete. Then, press "button to return to main screen. | L06<br>985<br>00 | ♠ ⊕ |
|---|----------------------------------------------------------------------------------------------------|------------------|-----|
| • | Or press "button to select "No" to return to main screen.                                                                                                    |                  |     |

If no button is pressed for 1 minute, it will automatically return to main screen.

## **Error message for USB On-the-Go functions:**

| <b>Error Code</b> | Messages                                        |
|-------------------|-------------------------------------------------|
| UO I              | No USB disk is detected.                        |
| 002               | USB disk is protected from copy.                |
| U03               | Document inside the USB disk with wrong format. |

If any error occurs, error code will only show 3 seconds. After three seconds, it will automatically return to display screen.

## 2. Timer Setting for Output Source Priority

This timer setting is to set up the output source priority per day.

| Procedure                                                                                                 |       |  |
|----------------------------------------------------------------------------------------------------|-------|--|
| <b>Step 1:</b> Press and hold "button for 3 seconds to enter Timer Setup Mode for output source priority. | USB 🔮 |  |
| Step 2: Press " or " button to enter the selectable programs (detail descriptions in Step 3).             |       |  |

**Step 3:** Please select setting program by following each procedure.

| Program#       | Operation Procedure                                                                                                    | LCD Screen                            |
|----------------|----------------------------------------------------------------------------------------------------|---------------------------------------|
| ∰/℃            | Press " button to set up Utility First Timer. Press button to select staring time. Press " button to adjust values and press " to confirm. Press " button to select end time. Press " or " button to adjust values, press " button to confirm. The setting values are from 00 to 23, with 1-hour increment.                        | )<br>()<br>()<br>()<br>()<br>()<br>() |
| <del>]</del> ® | Press "→" button to set up Solar First Timer. Press "→" button to select staring time. Press "→" or "▼" button to adjust values and press "←" to confirm. Press "→" button to select end time. Press "→" or "▼" button to adjust values, press "←" button to confirm. The setting values are from 00 to 23, with 1-hour increment. | 5Ub ©                                 |
| <b>3</b> 40    | Press " button to set up SBU Priority Timer. Press " button to select staring time. Press " button to adjust values and press " to confirm. Press " button to select end time. Press " or " button to adjust values, press " button to confirm. The setting values are from 00 to 23, with 1-hour increment.                       | S6U <b>©</b><br>23                    |

Press " button to exit the Setup Mode.

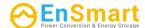

## 3. Timer Setting for the Charger Source Priority

This timer setting is to set up the charger source priority per day.

| Procedure                                                                                                   | LCD Screen    |
|----------------------------------------------------------------------------------------------------|---------------|
| <b>Step 1:</b> Press and hold "button for 3 seconds to enter Timer Setup Mode for charging source priority. | CSO .♥<br>S∩H |
| Step 2: Press " or " button to enter the selectable programs (detail descriptions in Step 3).               | 050           |

**Step 3:** Please select setting program by following each procedure.

| Program#     | Operation Procedure                                                                                                    | LCD Screen               |
|--------------|----------------------------------------------------------------------------------------------------|--------------------------|
| ∰/₺          | Press "button to set up Solar First Timer. Press button to select staring time. Press button to adjust values and press button to confirm. Press button to select end time. Press or button to adjust values, press button to confirm. The setting values are from 00 to 23, with 1-hour increment.                         | ©<br>                    |
| <del>}</del> | Press "button to set up Solar & Utility Timer. Press button to select staring time. Press "a" or "v" button to adjust values and press "d" to confirm. Press button to select end time. Press "a" or "v" button to adjust values, press "d" button to confirm. The setting values are from 00 to 23, with 1-hour increment. | 5NU <b>◎</b><br>00<br>23 |
| <b>3</b> 5   | Press ""button to set up Solar Only Timer. Press "button to select staring time. Press " or " v" button to adjust values and press " to confirm. Press " button to select end time. Press " or " v" button to adjust values, press " button to confirm. The setting values are from 00 to 23, with 1-hour increment.        | 050 <b>◎</b><br>00<br>23 |

Press " button to exit the Setup Mode.

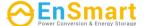

## **LCD Display**

The LCD display information will be switched in turn by pressing the "UP" or "DOWN" button. The selectable information is switched as the following table in order.

| Selectable information                                   | LCD display                                                            |
|----------------------------------------------------------|------------------------------------------------------------------------|
|                                                          | Input Voltage=230V, output voltage=230V                                |
| Input voltage/Output voltage<br>(Default Display Screen) | OUTPUT OUTPUT WIPPT POP SCHARGING BATT                                 |
|                                                          | Input frequency=50Hz                                                   |
| Input frequency                                          | OUTPUT AG DYPASS OUTPUT CHARGING BATT                                  |
| PV voltage                                               | PV1 voltage=260V  INPUT  OUTPUT  V  OUTPUT  V  MPPT  DEVENTAGING  BATT |
|                                                          | PV2 voltage=260V  LOAD  INPUT  EV  OUTPUT  V  OUTPUT  V  BATT  BATT    |
| PV current                                               | PV1 current = 2.5A  LOAD  INPUT  A  OUTPUT  V  MPPT  FCHARGING  BATT   |

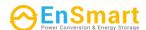

|                  | PV2 current = 2.5A                                                                                                    |
|------------------|----------------------------------------------------------------------------------------------------|
|                  | INPUT DE LOAD BYPASS OF THE PROPERTY OF THE PROPERTY OF THE PR |
|                  | OUTPUT OF TCHARGING BATT                                                                                                    |
|                  | PV1 power = 500W  LOAD  INPUT  W  OUTPUT  W  MPPT  PV  MPPT  PV  MPPT  BYPASS  BATT                                                                                                    |
| PV power         | PV2 power = 500W  LOAD  INPUT  W  OUTPUT  W  MPPT  MPPT  MPP |
|                  | AC and PV charging current=50A                                                                                                    |
|                  | OUTPUT  V  PV charging current=50A  LOAD                                                                                                    |
| Charging current | OUTPUT  V  AC charging current=50A  LOAD                                                                                                    |
|                  | OUTPUT CHARGING BATTIAG  OUTPUT  SCHARGING  BATTIAG  OUTPUT  SCHARGING                                                                                                    |

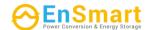

|                                    | Tag. 15/1 / 500//                                            |
|------------------------------------|--------------------------------------------------------------|
|                                    | AC and PV charging power=500W                                |
|                                    | OUTPUT  V  WPPT  WPPT  WPPT  WARRING  BATT  DATE  LOAD  LOAD |
| Charging power                     | OUTPUT  OUTPUT  AC charging power=500W  LOAD                 |
|                                    | OUTPUT CHARGING BATT                                         |
|                                    | Battery voltage=25.5V, output voltage=230V                   |
| Battery voltage and output voltage | OUTPUT V MPPT SCHARGING                                      |
|                                    | Output frequency=50Hz                                        |
| Output frequency                   | OUTPUT MPPT COST SCHARGING                                   |
|                                    | Load percent=70%                                             |
| Load percentage                    | OUTPUT  WIPPT  SCHARGING  BATT                               |

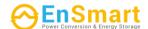

|                                                        | When connected load is lower than 1kVA, load in VA will present xxxVA like below chart.         |
|--------------------------------------------------------|-------------------------------------------------------------------------------------------------|
| Load in VA                                             | OUTPUT  When load is larger than 1kVA (≥1KVA), load in VA will present x.xkVA like below chart. |
|                                                        | OUTPUT KANDER SCHARGING BATT                                                                    |
|                                                        | When load is lower than 1kW, load in W will present xxxW like below chart.                      |
| Load in Watt                                           | When load is larger than 1kW (≥1KW), load in W will present x.xkW like below chart.             |
|                                                        | OUTPUT KW MPPT CHARGING                                                                         |
|                                                        | Battery voltage=25.5V, discharging current=1A                                                   |
| Battery voltage/DC discharging current                 | BATT BATT BATT                                                                                  |
|                                                        | This PV Today energy = 3.88kWh, Load Today energy= 9.88kWh.                                     |
| PV energy generated today and Load output energy today | DUTPUT KWh MPPT FCHARGING                                                                       |
|                                                        | BATT                                                                                            |

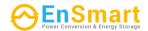

| PV energy generated this month and Load output energy this month. | This PV month energy = 388kWh, Load month energy= 988kWh.                                                                                                    |
|-------------------------------------------------------------------|----------------------------------------------------------------------------------------------------|
| PV energy generated this year and Load output energy this year.   | This PV year energy = 3.88MWh, Load year energy = 9.88MWh.  LOAD  DYPASS  OUTPUT  MWh  MPPT  PYPASS  OUTPUT  MWh  MPPT  PYPASS  OUTPUT  MWh  MPPT  PYPASS  OUTPUT  MWh  MPPT  PYPASS  OUTPUT  MWh  MPPT  PYPASS  OUTPUT  MWh  MPPT  PYPASS  OUTPUT  MWh  MPPT  MPPT  PYPASS  OUTPUT  MWh  MPPT  PYPASS  OUTPUT  MWh  MPPT  PYPASS  OUTPUT  MWh  MPPT  PYPASS  OUTPUT  MWh  MPPT  PYPASS  OUTPUT  MWh  MPPT  PYPASS  OUTPUT  MWh  MPPT  MWH  MPPT  MPPT  MWH  MPPT  MPPT  MWH  MPPT  MPPT  MWH  MPPT  MPPT  MWH  MPPT  MWH  MWH  MPPT  MWH  MWH  MPPT  MWH  MWH  MPPT  MWH  MPPT  MWH  MWH  MPPT  MWH  MWH  MPPT  MWH  MWH  MPPT  MWH  MWH  MPPT  MWH  MWH  MPPT  MWH  MWH  MPPT  MWH  MWH  MWH  MPPT  MWH  MWH  MWH  MWH  MWH  MWH  MWH  MW                                                                                                    |
| PV energy generated totally and Load output total energy.         | PV Total energy = 38.8MWh, Load Output Total energy = 98.8MWh.  LOAD  OUTPUT  MWh  NEPT  NEPT  DYPASS  OUTPUT  BATT                                                                                                    |
| Real date.                                                        | Real date Nov 28, 2020.  LOAD  BYPASS  MPPT  MPPT  MPP |
| Real time.                                                        | Real time 13:20.                                                                                                    |
| Main CPU version checking.                                        | Main CPU version 00014.04.                                                                                                    |

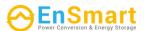

| Secondary CPU version checking.   | Secondary CPU version 00012.03.  LOAD  BYPASS  MPPT  CHARGING  BAIL |
|-----------------------------------|---------------------------------------------------------------------|
| Secondary Wi-Fi version checking. | Secondary Wi-Fi version 00000.24.                                   |

# **Operating Mode Description**

| Operation mode                                                                                                    | Description                                                          | LCD display                                                                                                    |
|----------------------------------------------------------------------------------------------------|----------------------------------------------------------------------|----------------------------------------------------------------------------------------------------|
| Standby mode  Note:  *Standby mode: The inverter is not turned on yet but at this time, the inverter can charge battery without AC output.              | No output is supplied by the unit but it still can charge batteries. | Charging by utility.  Charging by utility.  Charging by PV energy.  MPPT  Charging by PV energy.  No charging. |
| Fault mode Note: *Fault mode: Errors are caused by inside circuit error or external reasons such as over temperature, output short circuited and so on. | No charging at all no matter if grid or PV power is available.       | No charging.                                                                                                   |

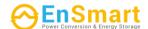

| Operation mode            | Description                                                                                      | LCD display                                                                                                    |
|---------------------------|--------------------------------------------------------------------------------------------------|----------------------------------------------------------------------------------------------------|
| Operation mode  Line Mode | The unit will provide output power from the mains. It will also charge the battery at line mode. | Charging by utility and PV energy.  BYPASS  Charging by utility.  BYPASS  Charging by utility.  BYPASS  If "SUB" (solar first) is selected as output source priority and solar energy is not sufficient to provide the load, solar energy and the utility will provide the loads and charge the battery at the same time.  BYPASS |
|                           | at line mode.                                                                                    | If either "SUB" (solar first) or "SBU" is selected as output source priority and battery is not connected, solar energy and the utility will provide the loads.  BYPASS  BYPASS  BYPASS  BYPASS                                                                                                    |

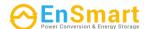

| Operation mode | Description                                                      | LCD display                                                                                            |
|----------------|------------------------------------------------------------------|----------------------------------------------------------------------------------------------------|
|                |                                                                  | Power from battery and PV energy.                                                                      |
|                |                                                                  | PV energy will supply power to the loads and charge battery at the same time. No utility is available. |
| Battery Mode   | The unit will provide output power from battery and/or PV power. | MPPT CHARGING                                                                                          |
|                |                                                                  | Power from battery only.                                                                               |
|                |                                                                  | Power from PV energy only.                                                                             |

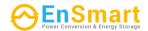

# **Faults Reference Code**

| Fault Code | Fault Event                         | Icon on    |
|------------|-------------------------------------|------------|
| 01         | Fan is locked when inverter is off. | FO :       |
| 02         | Over temperature                    |            |
| 03         | Battery voltage is too high         | F83        |
| 04         | Battery voltage is too low          | 77<br>(3)  |
| 05         | Output short circuited.             | T)         |
| 06         | Output voltage is too high.         | F05        |
| 07         | Overload time out                   | C)         |
| 08         | Bus voltage is too high             | 700<br>800 |
| 09         | Bus soft start failed               | F89        |
| 10         | PV over current                     | F 10       |
| 11         | PV over voltage                     | T          |
| 12         | DCDC over current                   | T          |
| 13         | Battery discharge over current      | F 13       |
| 51         | Over current                        | FS         |
| 52         | Bus voltage is too low              | FS2        |
| 53         | Inverter soft start failed          | FS3        |
| 55         | Over DC voltage in AC output        | 1855       |
| 57         | Current sensor failed               | FS7        |
| 58         | Output voltage is too low           | F58        |

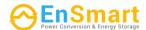

# **Warning Indicator**

| Warning<br>Code | Warning Event                                                   | Audible Alarm                 | Icon flashing |
|-----------------|-----------------------------------------------------------------|-------------------------------|---------------|
| 01              | Fan is locked when inverter is on.                              | Beep three times every second |               |
| 02              | Over temperature                                                | None                          | 02 <b>®</b>   |
| 03              | Battery is over-charged                                         | Beep once every second        | <b>3∞</b>     |
| 04              | Low battery                                                     | Beep once every second        |               |
| 07              | Overload                                                        | Beep once every 0.5 second    | LOAD          |
| 10              | Output power derating                                           | Beep twice every 3 seconds    | H□ <b>∞</b>   |
| 15              | PV energy is low.                                               | Beep twice every 3 seconds    | 5 <u>@</u>    |
| 16              | High AC input (>280VAC) during<br>BUS soft start                | None                          | 15@           |
| 32              | Communication failure between inverter and remote display panel | None                          | 32@           |
| E9              | Battery equalization                                            | None                          | [= 9 <u>@</u> |
| 68              | Battery is not connected                                        | None                          | 6 <b>Pa</b>   |

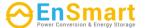

# **BATTERY EQUALIZATION**

Equalization function is added into charge controller. It reverses the buildup of negative chemical effects like stratification, a condition where acid concentration is greater at the bottom of the battery than at the top. Equalization also helps to remove sulfate crystals that might have built up on the plates. If left unchecked, this condition, called sulfation, will reduce the overall capacity of the battery. Therefore, it's recommended to equalize battery periodically.

## How to Apply Equalization Function

You must enable battery equalization function in monitoring LCD setting program 33 first. Then, you may apply this function in device by either one of following methods:

- 1. Setting equalization interval in program 37.
- 2. Active equalization immediately in program 39.

# When to Equalize

In float stage, when the setting equalization interval (battery equalization cycle) is arrived, or equalization is active immediately, the controller will start to enter Equalize stage.

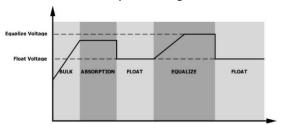

## Equalize charging time and timeout

In Equalize stage, the controller will supply power to charge battery as much as possible until battery voltage raises to battery equalization voltage. Then, constant-voltage regulation is applied to maintain battery voltage at the battery equalization voltage. The battery will remain in the Equalize stage until setting battery equalized time is arrived.

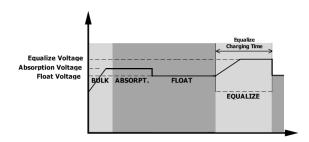

However, in Equalize stage, when battery equalized time is expired and battery voltage doesn't rise to battery equalization voltage point, the charge controller will extend the battery equalized time until battery voltage achieves battery equalization voltage. If battery voltage is still lower than battery equalization voltage when battery equalized timeout setting is over, the charge controller will stop equalization and return to float stage.

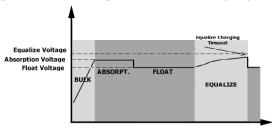

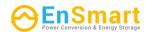

# **SPECIFICATIONS**

Table 1 Line Mode Specifications

| MODEL                                                                                       | 8KW                                                 |  |
|---------------------------------------------------------------------------------------------|-----------------------------------------------------|--|
| Input Voltage Waveform                                                                      | Sinusoidal (utility or generator)                   |  |
| Nominal Input Voltage                                                                       | 230Vac                                              |  |
| Low Loss Voltage                                                                            | 170Vac±7V (UPS)                                     |  |
| Low Loss Voltage                                                                            | 90Vac±7V (Appliances)                               |  |
| Low Loss Return Voltage                                                                     | 180Vac±7V (UPS);                                    |  |
| Low Loss Return Voltage                                                                     | 100Vac±7V (Appliances)                              |  |
| High Loss Voltage                                                                           | 280Vac±7V                                           |  |
| High Loss Return Voltage                                                                    | 270Vac±7V                                           |  |
| Max AC Input Voltage                                                                        | 300Vac                                              |  |
| Max AC Input Current                                                                        | 60A                                                 |  |
| Nominal Input Frequency                                                                     | 50Hz / 60Hz (Auto detection)                        |  |
| Low Loss Frequency                                                                          | 40±1Hz                                              |  |
| Low Loss Return Frequency                                                                   | 42±1Hz                                              |  |
| High Loss Frequency                                                                         | 65±1Hz                                              |  |
| High Loss Return Frequency                                                                  | 63±1Hz                                              |  |
| Output Short Circuit Protection                                                             | Line mode: Circuit Breaker (70A)                    |  |
|                                                                                             | Battery mode: Electronic Circuits                   |  |
| Efficiency (Line Mode)                                                                      | >95% ( Rated R load, battery full charged )         |  |
| Transfer Time                                                                               | 10ms typical (UPS);                                 |  |
|                                                                                             | 20ms typical (Appliances)                           |  |
|                                                                                             | Output Power                                        |  |
| Output power de-rating: When AC input voltage under 170V the output power will be de-rated. | Rated Power  50% Power  90V 170V 280V Input Voltage |  |

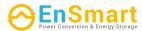

Table 2 Inverter Mode Specifications

| MODEL                         | 8KW                                                            |
|-------------------------------|----------------------------------------------------------------|
| Rated Output Power            | 8000W                                                          |
| Output Voltage Waveform       | Pure Sine Wave                                                 |
| Output Voltage Regulation     | 230Vac±5%                                                      |
| Output Frequency              | 60Hz or 50Hz                                                   |
| Peak Efficiency               | 93%                                                            |
| Overload Protection           | 100ms@≥205% load;5s@≥150% load; 10s@110%~150% load             |
| Surge Capacity                | 2* rated power for 5 seconds                                   |
| Optional 12V DC Output        |                                                                |
| DC Output                     | 12 VDC ± 7%, 100W                                              |
| High DC Cut-off Voltage       | 66Vdc                                                          |
| Low DC Cut-off Voltage        | 44Vdc                                                          |
| Nominal DC Input Voltage      | 48Vdc                                                          |
| Cold Start Voltage            | 46.0Vdc                                                        |
| Low DC Warning Voltage        |                                                                |
| @ load < 20%                  | 46.0Vdc                                                        |
| @ 20% ≤ load < 50%            | 42.8Vdc                                                        |
| @ load ≥ 50%                  | 40.4Vdc                                                        |
| Low DC Warning Return Voltage |                                                                |
| @ load < 20%                  | 48.0Vdc                                                        |
| @ 20% ≤ load < 50%            | 44.8Vdc                                                        |
| @ load ≥ 50%                  | 42.4Vdc                                                        |
| Low DC Cut-off Voltage        |                                                                |
| @ load < 20%                  | 44.0Vdc                                                        |
| @ 20% ≤ load < 50%            | 40.8Vdc                                                        |
| @ load ≥ 50%                  | 38.4Vdc                                                        |
| High DC Recovery Voltage      | 64Vdc                                                          |
| High DC Cut-off Voltage       | 66Vdc                                                          |
| DC Voltage Accuracy           | +/-0.3V@ no load                                               |
| THDV                          | <5% for linear load,<10% for non-linear load @ nominal voltage |
| DC Offset                     | ≦100mV                                                         |

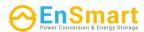

Table 3 Charge Mode Specifications

| Utility Charging I    | Mode         |                                                                              |  |  |
|-----------------------|--------------|------------------------------------------------------------------------------|--|--|
| MODEL                 |              | 8KW                                                                          |  |  |
| Charging Current      | (UPS)        |                                                                              |  |  |
| @ Nominal Input V     |              | 120A                                                                         |  |  |
| <u> </u>              | Flooded      |                                                                              |  |  |
| Bulk Charging Battery |              | 58.4Vdc                                                                      |  |  |
| Voltage               | AGM / Gel    |                                                                              |  |  |
|                       | Battery      | 56.4Vdc                                                                      |  |  |
| Floating Charging     | g Voltage    | 54Vdc                                                                        |  |  |
| Overcharge Prote      | ection       | 66Vdc                                                                        |  |  |
| Charging Algorith     | ım           | 3-Step                                                                       |  |  |
|                       |              | Battery Voltage, per cell Charging Current, %                                |  |  |
|                       |              | 2.43vdc (2.35vdc) 2.25vdc  Voltage  - 100%                                   |  |  |
| Charging Curve        |              | T1 minimum 10mins, maximum 8hrs  Current                                     |  |  |
| Solar Input           |              | Bulk Absorption Maintenance (Constant Current) (Constant Voltage) (Floating) |  |  |
| MODEL                 |              | 8KW                                                                          |  |  |
| Rated Power           |              | 8000W                                                                        |  |  |
| Max. PV Array Op      | en Circuit   |                                                                              |  |  |
| Voltage               | - · · • •    | 500Vdc                                                                       |  |  |
| PV Array MPPT V       | oltage Range | 90Vdc~450Vdc                                                                 |  |  |
| Max. Input Curre      | ent          | 18A x 2                                                                      |  |  |
| Start-up Voltage      |              | 80V +/- 5Vdc                                                                 |  |  |
| Power Limitation      |              | PV Current  18A  9A  MPPT temperature                                        |  |  |

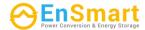

# Table 4 General Specifications

| MODEL                       | 8KW                                          |  |
|-----------------------------|----------------------------------------------|--|
| Safety Certification        | CE                                           |  |
| Operating Temperature Range | -10°C to 50°C                                |  |
| Storage temperature         | -15°C~ 60°C                                  |  |
| Humidity                    | 5% to 95% Relative Humidity (Non-condensing) |  |
| Dimension<br>(D*W*H), mm    | 147.4x 432.5 x 553.6                         |  |
| Net Weight, kg              | 18.4                                         |  |

# **Table 5 Parallel Specifications**

| Max parallel numbers                        | 6               |
|---------------------------------------------|-----------------|
| Circulation Current under No Load Condition | Max 2A          |
| Power Unbalance Ratio                       | <5% @ 100% Load |
| Parallel communication                      | CAN             |
| Transfer time in parallel mode              | Max 50ms        |
| Parallel Kit                                | YES             |

Note: Parallel feature will be disabled when only PV power is available.

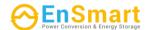

# **TROUBLE SHOOTING**

| Problem                                                                       | LCD/LED/Buzzer                                                          | Explanation / Possible cause                                                                   | What to do                                                                                                    |
|-------------------------------------------------------------------------------|-------------------------------------------------------------------------|------------------------------------------------------------------------------------------------|----------------------------------------------------------------------------------------------------|
| Unit shuts down automatically during startup process.                         | LCD/LEDs and buzzer will be active for 3 seconds and then complete off. | The battery voltage is too low (<1.91V/Cell)                                                   | Re-charge battery.     Replace battery.                                                                                                    |
| No response after power on.                                                   | No indication.                                                          | The battery voltage is far too low. (<1.4V/Cell)     Battery polarity is connected reversed.   | <ol> <li>Check if batteries and the wiring are connected well.</li> <li>Re-charge battery.</li> <li>Replace battery.</li> </ol>                                                            |
|                                                                               | Input voltage is displayed as 0 on the LCD and green LED is flashing.   | Input protector is tripped                                                                     | Check if AC breaker is tripped and AC wiring is connected well.                                                                                                    |
| Mains exist but the unit works in battery mode.                               | Green LED is flashing.                                                  | Insufficient quality of AC power. (Shore or Generator)                                         | <ol> <li>Check if AC wires are too thin and/or too long.</li> <li>Check if generator (if applied) is working well or if input voltage range setting is correct. (UPS→Appliance)</li> </ol> |
|                                                                               | Green LED is flashing.                                                  | Set "Solar First" as the priority of output source.                                            | Change output source priority to Utility first.                                                                                                    |
| When the unit is turned on, internal relay is switched on and off repeatedly. | LCD display and<br>LEDs are flashing                                    | Battery is disconnected.                                                                       | Check if battery wires are connected well.                                                                                                    |
|                                                                               | Fault code 07                                                           | Overload error. The inverter is overload 110% and time is up.                                  | Reduce the connected load by switching off some equipment.                                                                                                    |
|                                                                               | Fault code 05                                                           | Output short circuited.                                                                        | Check if wiring is connected well and remove abnormal load.                                                                                                    |
|                                                                               | Tault code 05                                                           | Temperature of internal converter component is over 120°C. (Only available for 1-3KVA models.) | Check whether the air flow of the unit is blocked or whether the ambient                                                                                                    |
|                                                                               | Fault code 02                                                           | Internal temperature of inverter component is over 100°C.                                      | temperature is too high.                                                                                                    |
|                                                                               |                                                                         | Battery is over-charged.                                                                       | Return to repair center.                                                                                                    |
| Buzzer beeps continuously and                                                 | Fault code 03                                                           | The battery voltage is too high.                                                               | Check if spec and quantity of batteries are meet requirements.                                                                                                    |
| red LED is on.                                                                | Fault code 01                                                           | Fan fault                                                                                      | Replace the fan.                                                                                                    |
|                                                                               | Fault code 06/58                                                        | Output abnormal (Inverter voltage below than 190Vac or is higher than 260Vac)                  | <ol> <li>Reduce the connected load.</li> <li>Return to repair center</li> </ol>                                                                                                    |
|                                                                               | Fault code<br>08/09/53/57                                               | Internal components failed.                                                                    | Return to repair center.                                                                                                    |
|                                                                               | Fault code 51                                                           | Over current or surge.                                                                         | Restart the unit, if the error                                                                                                    |
|                                                                               | Fault code 52                                                           | Bus voltage is too low.                                                                        | happens again, please return                                                                                                    |
|                                                                               | Fault code 55                                                           | Output voltage is unbalanced.                                                                  | to repair center.                                                                                                    |
|                                                                               | Fault code 56                                                           | Battery is not connected well or fuse is burnt.                                                | If the battery is connected well, please return to repair center.                                                                                                    |

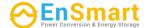

# **Appendix I: Parallel function**

#### 1. Introduction

This inverter can be used in parallel with two different operation modes.

- 1. Parallel operation in single phase is with up to 6 units. The supported maximum output power is 48KW/48KVA.
- 2. Maximum six units work together to support three-phase equipment. Maximum four units support one phase.

## 2. Mounting the Unit

When installing multiple units, please follow below chart.

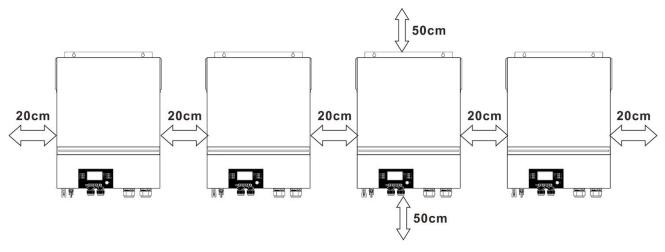

**NOTE:** For proper air circulation to dissipate heat, allow a clearance of approx. 20 cm to the side and approx. 50 cm above and below the unit. Be sure to install each unit in the same level.

#### 3. Wiring Connection

**WARNING:** It's REQUIRED to connect battery for parallel operation.

The cable size of each inverter is shown as below:

#### Recommended battery cable and terminal size for each inverter:

| Wire Size | Cable mm <sup>2</sup> | Ring Terminal<br>Dimensions |        | Torque value |
|-----------|-----------------------|-----------------------------|--------|--------------|
|           |                       | D (mm)                      | L (mm) | -            |
| 1*2/0AWG  | 67.4                  | 8.4                         | 47     | 5 Nm         |

**WARNING:** Be sure the length of all battery cables is the same. Otherwise, there will be voltage difference between inverter and battery to cause parallel inverters not working.

# Ring terminal:

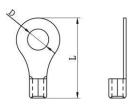

#### Recommended AC input and output cable size for each inverter:

| Model | AWG no. | Torque      |
|-------|---------|-------------|
| 8KW   | 8 AWG   | 1.4~ 1.6 Nm |

You need to connect the cables of each inverter together. Take the battery cables for example: You need to use a connector or bus-bar as a joint to connect the battery cables together, and then connect to the battery terminal. The cable size used from joint to battery should be X times cable size in the tables above. "X" indicates the number of inverters connected in parallel.

Regarding AC input and output, please also follow the same principle.

**CAUTION!!** Please install the breaker at the battery and AC input side. This will ensure the inverter can be securely disconnected during maintenance and fully protected from over current of battery or AC input.

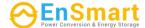

# Recommended breaker specification of battery for each inverter:

| Model | 1 unit*    |
|-------|------------|
| 8KW   | 250A/70VDC |

<sup>\*</sup>If you want to use only one breaker at the battery side for the whole system, the rating of the breaker should be X times current of 1 unit. "X" indicates the number of inverters connected in parallel.

# Recommended breaker specification of AC input with single phase:

| Model | 2 units     | 3 units     | 4 units     | 5 units     | 6 units     |
|-------|-------------|-------------|-------------|-------------|-------------|
| 8KW   | 120A/230VAC | 180A/230VAC | 240A/230VAC | 300A/230VAC | 360A/230VAC |

**Note 1:** Also, you can use 60A breaker with only 1 unit and install one breaker at its AC input in each inverter.

**Note 2:** Regarding three-phase system, you can use 4-pole breaker directly and the rating of the breaker should be compatible with the phase current limitation from the phase with maximum units

# **Recommended battery capacity**

| Inverter parallel numbers | 2     | 3     | 4     | 5     | 6     |
|---------------------------|-------|-------|-------|-------|-------|
| Battery Capacity          | 200AH | 400AH | 400AH | 600AH | 600AH |

**WARNING!** Be sure that all inverters will share the same battery bank. Otherwise, the inverters will transfer to fault mode.

# 4-1. Parallel Operation in Single phase

Two inverters in parallel:

#### **Power Connection**

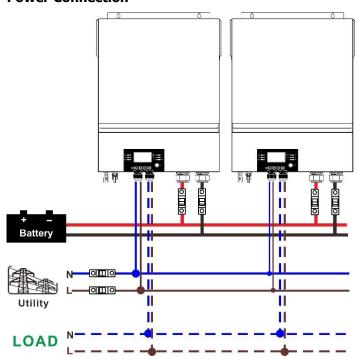

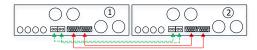

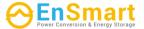

# Three inverters in parallel:

## **Power Connection**

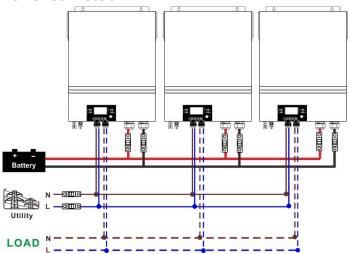

# **Communication Connection**

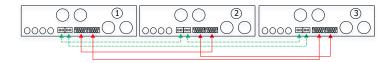

## Four inverters in parallel:

## **Power Connection**

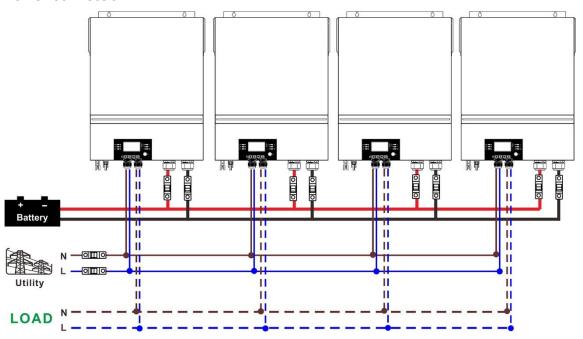

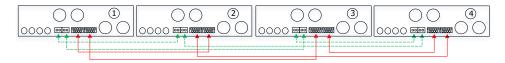

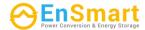

# Five inverters in parallel:

## **Power Connection**

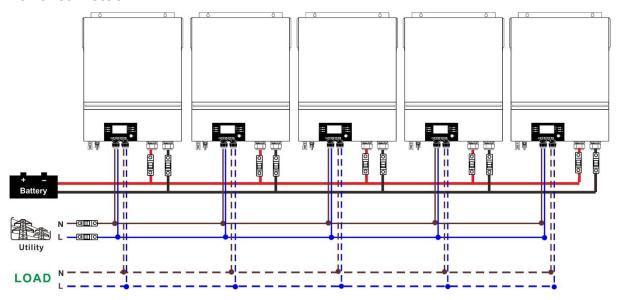

## **Communication Connection**

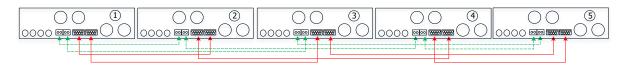

# Six inverters in parallel:

### **Power Connection**

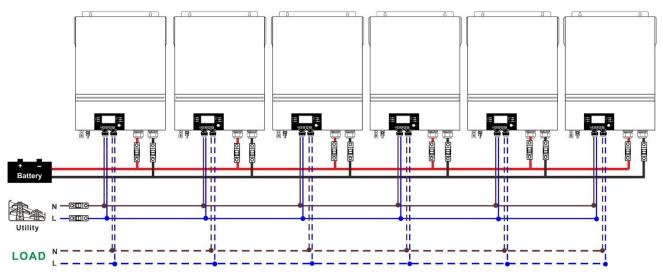

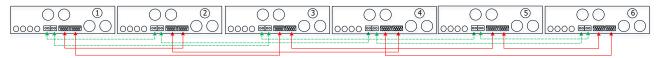

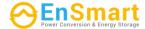

# 4-2. Support 3-phase equipment

# Two inverters in each phase:

## **Power Connection**

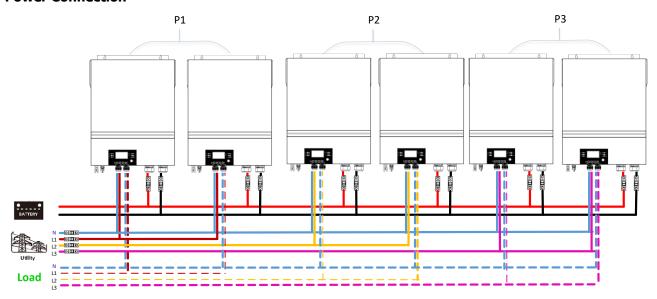

## **Communication Connection**

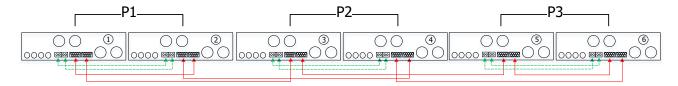

Four inverters in one phase and one inverter for the other two phases:

## **Power Connection**

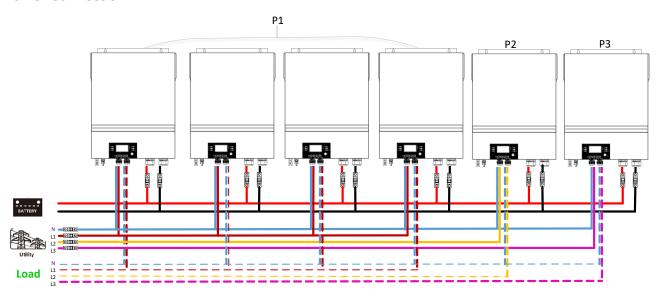

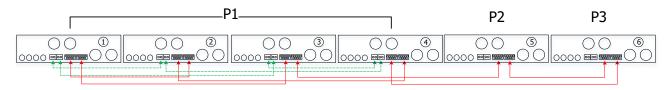

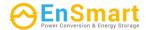

Three inverters in one phase, two inverters in second phase and one inverter for the third phase:

## **Power Connection**

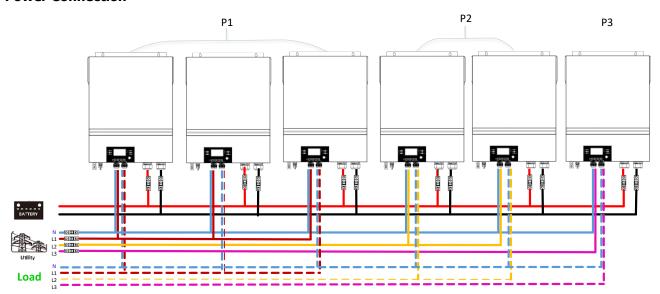

# **Communication Connection**

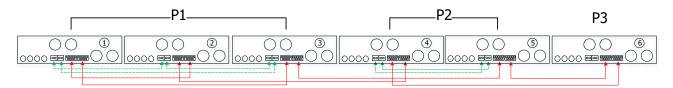

Three inverters in one phase and only one inverter for the remaining two phases:

# **Power Connection**

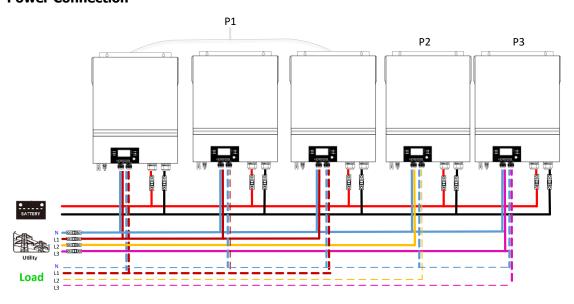

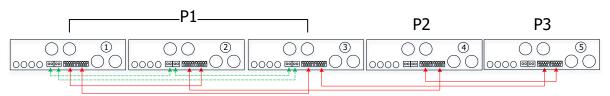

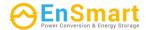

# Two inverters in two phases and only one inverter for the remaining phase:

## **Power Connection**

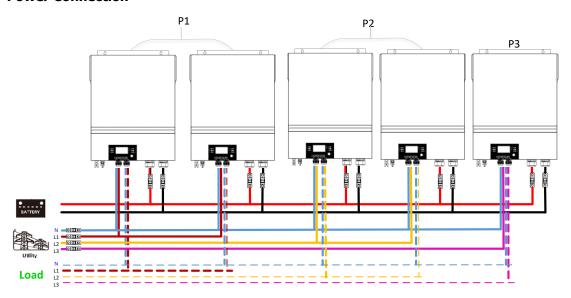

## **Communication Connection**

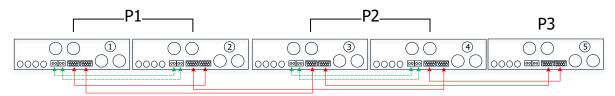

# Two inverters in one phase and only one inverter for the remaining phases:

# **Power Connection**

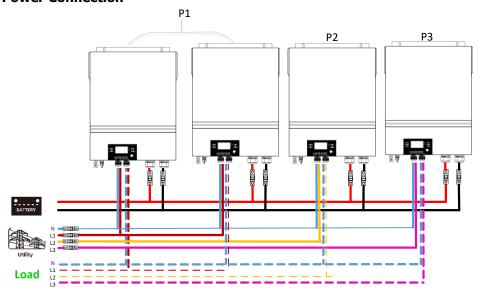

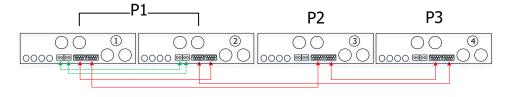

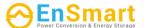

# One inverter in each phase:

# **Power Connection**

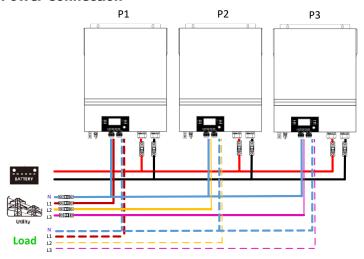

# **Communication Connection**

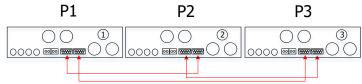

**WARNING:** Do not connect the current sharing cable between the inverters which are in different phases. Otherwise, it may damage the inverters.

# 5. PV Connection

Please refer to user manual of single unit for PV Connection.

**CAUTION:** Each inverter should connect to PV modules separately.

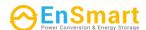

# 6. LCD Setting and Display

# **Setting Program:**

| Program | Description                                                                                       | Selectable opti | on                                                                                                    |
|---------|---------------------------------------------------------------------------------------------------|-----------------|----------------------------------------------------------------------------------------------------|
|         |                                                                                                   | Single 8        | When the unit is operated alone, please select "SIG" in program 28.                                                                                                    |
|         |                                                                                                   | Parallel 8      | When the units are used in parallel for single phase application, please select "PAL" in program 28. Please refer to 5-1 for detailed information.                                                                       |
| 28      | AC output mode *This setting is able to set up only when the inverter is in standby mode. Be sure | L1 phase: 28 •  | When the units are operated in 3-phase application, please choose "3PX" to define each inverter. It is required to have at least 3 inverters or maximum 6 inverters to support three-phase equipment.                    |
|         | that on/off switch is in "OFF" status.                                                            | L2 phase: 28 @  | It's required to have at least one inverter in each phase or it's up to four inverters in one phase. Please refers to 4-2 for detailed information.  Please select "3P1" in program 28 for the inverters connected to L1 |
|         |                                                                                                   | L3 phase:       | phase, "3P2" in program 28 for the inverters connected to L2 phase and "3P3" in program 28 for the inverters connected to L3 phase.                                                                                      |
|         |                                                                                                   | 3P3             | Be sure to connect share current cable to units which are on the same phase.  Do NOT connect share current cable between units on different phases.                                                                      |

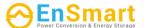

## Fault code display:

| Fault Code | Fault Event                                       | Icon on |
|------------|---------------------------------------------------|---------|
| 60         | Power feedback protection                         | F88     |
| 71         | Firmware version inconsistent                     | F ]     |
| 72         | Current sharing fault                             | F 72    |
| 80         | CAN fault                                         | F80     |
| 81         | Host loss                                         | F8 }    |
| 82         | Synchronization loss                              | F82     |
| 83         | Battery voltage detected different                | F83     |
| 84         | AC input voltage and frequency detected different | F84     |
| 85         | AC output current unbalance                       | F8S     |
| 86         | AC output mode setting is different               | F86     |

## **Code Reference:**

| Code | Description                       | Icon on |
|------|-----------------------------------|---------|
| NE   | Unidentified unit master or slave |         |
| HS   | Master unit                       | HS      |
| SL   | Slave unit                        | SL      |

# 7. Commissioning

## Parallel in single phase

Step 1: Check the following requirements before commissioning:

- Correct wire connection
- Ensure all breakers in Line wires of load side are open and each Neutral wires of each unit are connected together.

Step 2: Turn on each unit and set "PAL" in LCD setting program 28 of each unit. And then shut down all units

**NOET:** It's necessary to turn off switch when setting LCD program. Otherwise, the setting cannot be programmed.

Step 3: Turn on each unit.

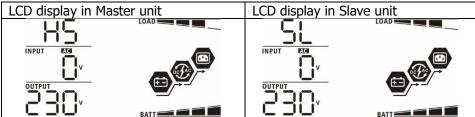

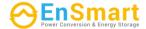

**NOTE:** Master and slave units are randomly defined.

Step 4: Switch on all AC breakers of Line wires in AC input. It's better to have all inverters connect to utility at the same time. If not, it will display fault 82 in following-order inverters. However, these inverters will automatically restart. If detecting AC connection, they will work normally.

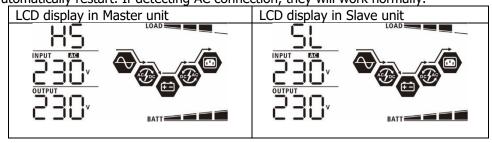

Step 5: If there is no more fault alarm, the parallel system is completely installed.

Step 6: Please switch on all breakers of Line wires in load side. This system will start to provide power to the load.

# **Support three-phase equipment**

Step 1: Check the following requirements before commissioning:

- Correct wire connection
- Ensure all breakers in Line wires of load side are open and each Neutral wires of each unit are connected together.

Step 2: Turn on all units and configure LCD program 28 as P1, P2 and P3 sequentially. And then shut down all units.

**NOET:** It's necessary to turn off switch when setting LCD program. Otherwise, the setting cannot be programmed.

Step 3: Turn on all units sequentially.

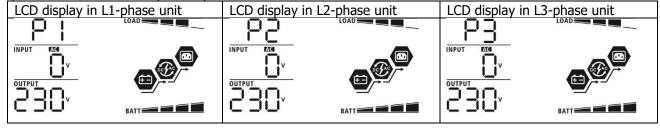

Step 4: Switch on all AC breakers of Line wires in AC input. If AC connection is detected and three phases are matched with unit setting, they will work normally. Otherwise, the AC icon will flash and they will not work in line mode.

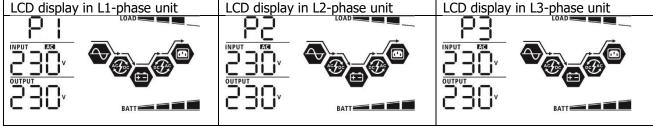

Step 5: If there is no more fault alarm, the system to support 3-phase equipment is completely installed.

Step 6: Please switch on all breakers of Line wires in load side. This system will start to provide power to the load.

Note 1: To avoid overload occurring, before turning on breakers in load side, it's better to have whole system in operation first.

Note 2: Transfer time for this operation exists. Power interruption may happen to critical devices, which cannot bear transfer time.

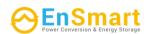

8. Trouble shooting

|               | Situation                                              |                                                                                                    |
|---------------|--------------------------------------------------------|----------------------------------------------------------------------------------------------------|
| Fault<br>Code | Fault Event<br>Description                             | Solution                                                                                                    |
| 60            | Current feedback into the inverter is detected.        | <ol> <li>Restart the inverter.</li> <li>Check if L/N cables are not connected reversely in all inverters.</li> <li>For parallel system in single phase, make sure the sharing are connected in all inverters.</li> <li>For supporting three-phase system, make sure the sharing cables are connected in the inverters in the same phase, and disconnected in the inverters in different phases.</li> <li>If the problem remains, please contact your installer.</li> </ol>                                 |
| 71            | The firmware version of each inverter is not the same. | <ol> <li>Update all inverter firmware to the same version.</li> <li>Check the version of each inverter via LCD setting and make sure the CPU versions are same. If not, please contact your instraller to provide the firmware to update.</li> <li>After updating, if the problem still remains, please contact your installer.</li> </ol>                                                                                                    |
| 72            | The output current of each inverter is different.      | <ol> <li>Check if sharing cables are connected well and restart the inverter.</li> <li>If the problem remains, please contact your installer.</li> </ol>                                                                                                    |
| 80            | CAN data loss                                          | Check if communication cables are connected well and restart the                                                                                                    |
| 81            | Host data loss                                         | inverter.                                                                                                    |
| 82            | Synchronization data loss                              | 2. If the problem remains, please contact your installer.                                                                                                    |
| 83            | The battery voltage of each inverter is not the same.  | <ol> <li>Make sure all inverters share same groups of batteries together.</li> <li>Remove all loads and disconnect AC input and PV input. Then, check battery voltage of all inverters. If the values from all inverters are close, please check if all battery cables are the same length and same material type. Otherwise, please contact your installer to provide SOP to calibrate battery voltage of each inverter.</li> <li>If the problem still remains, please contact your installer.</li> </ol> |
| 84            | AC input voltage and frequency are detected different. | <ol> <li>Check the utility wiring conncetion and restart the inverter.</li> <li>Make sure utility starts up at same time. If there are breakers installed between utility and inverters, please be sure all breakers can be turned on AC input at same time.</li> <li>If the problem remains, please contact your installer.</li> </ol>                                                                                                    |
| 85            | AC output current unbalance                            | <ol> <li>Restart the inverter.</li> <li>Remove some excessive loads and re-check load information from LCD of inverters. If the values are different, please check if AC input and output cables are in the same length and material type.</li> <li>If the problem remains, please contact your installer.</li> </ol>                                                                                                    |
| 86            | AC output mode setting is different.                   | <ol> <li>Switch off the inverter and check LCD setting #28.</li> <li>For parallel system in single phase, make sure no 3P1, 3P2 or 3P3 is set on #28.</li> <li>For upporting three-phase system, make sure no "PAL" is set on #28.</li> <li>If the problem remains, please contact your installer.</li> </ol>                                                                                                    |

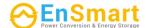

# **Appendix II: BMS Communication Installation**

#### 1. Introduction

If connecting to lithium battery, it is recommended to purchase a custom-made RJ45 communication cable. Please check with your dealer or integrator for details.

This custom-made RJ45 communication cable delivers information and signal between lithium battery and the inverter. These information are listed below:

- Re-configure charging voltage, charging current and battery discharge cut-off voltage according to the lithium battery parameters.
- Have the inverter start or stop charging according to the status of lithium battery.

## 2. Pin Assignment for BMS Communication Port

|       | Definition |
|-------|------------|
| PIN 1 | RS232TX    |
| PIN 2 | RS232RX    |
| PIN 3 | RS485B     |
| PIN 4 | NC         |
| PIN 5 | RS485A     |
| PIN 6 | CANH       |
| PIN 7 | CANL       |
| PIN 8 | GND        |

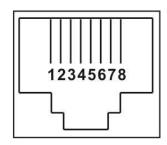

# 3. Lithium Battery Communication Configuration LIO-4810-150A

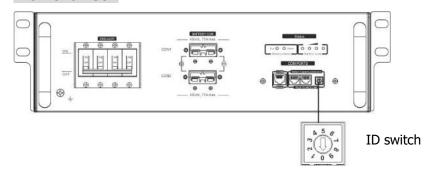

## **ESS LIO-I 4810**

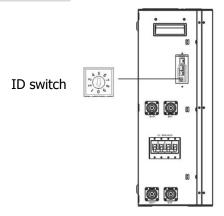

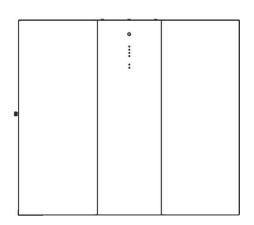

ID Switch indicates the unique ID code for each battery module. It's required to assign a unique ID to each battery module for normal operation. We can set up the ID code for each battery module by rotating the PIN

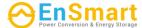

number on the ID switch. From number 0 to 9, the number can be random; no particular order. Maximum 10 battery modules can be operated in parallel.

### **PYLONTECH**

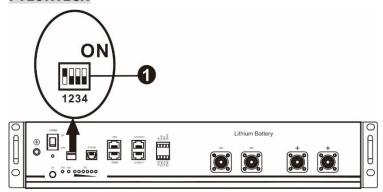

①Dip Switch: There are 4 Dip Switches that sets different baud rate and battery group address. If switch position is turned to the "OFF" position, it means "0". If switch position is turned to the "ON" position, it means "1".

Dip 1 is "ON" to represent the baud rate 9600.

Dip 2, 3 and 4 are reserved for battery group address.

Dip switch 2, 3 and 4 on master battery (first battery) are to set up or change the group address.

**NOTE:** "1" is upper position and "0" is bottom position.

| Dip 1       | Dip 2                                 | Dip 3 | Dip 4                                                                | Group address                                                           |
|-------------|---------------------------------------|-------|----------------------------------------------------------------------|-------------------------------------------------------------------------|
|             | 0 0                                   | 0     | 0                                                                    | Single group only. It's required to set up master battery with this     |
|             |                                       |       | setting and slave batteries are unrestricted.                        |                                                                         |
|             | 1                                     | 0     | 0                                                                    | Multiple group condition. It's required to set up master battery on the |
| 1: RS485    | -   -                                 | 0     | first group with this setting and slave batteries are unrestricted.  |                                                                         |
| baud        | _                                     |       | _                                                                    | Multiple group condition. It's required to set up master battery on the |
| rate=9600   | $\begin{vmatrix} 0 & 1 \end{vmatrix}$ | 0     | second group with this setting and slave batteries are unrestricted. |                                                                         |
|             | 1                                     | 1     | 0                                                                    | Multiple group condition. It's required to set up master battery on the |
| Restart to  | 1                                     | 1     | U                                                                    | third group with this setting and slave batteries are unrestricted.     |
| take effect |                                       | 0     | 1                                                                    | Multiple group condition. It's required to set up master battery on the |
| 0 0         | U                                     | 1     | fourth group with this setting and slave batteries are unrestricted. |                                                                         |
| 1           | 1                                     | 1 0   | 1                                                                    | Multiple group condition. It's required to set up master battery on the |
|             | 1 0                                   | 0     |                                                                      | fifth group with this setting and slave batteries are unrestricted.     |

**NOTE:** The maximum groups of lithium battery is 5 and for maximum number for each group, please check with battery manufacturer.

## 4. Installation and Operation

### LIO-4810-150A/ESS LIO-I 4810

After ID no. is assigned for each battery module, please set up LCD panel in inverter and install the wiring connection as following steps.

Step 1: Use supplied RJ11 signal cable to connect into the extension port ( P1 or P2 ).

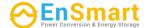

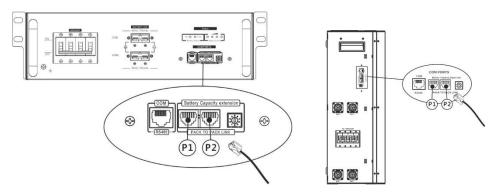

Step 2: Use supplied RJ45 cable (from battery module package) to connect inverter and Lithium battery.

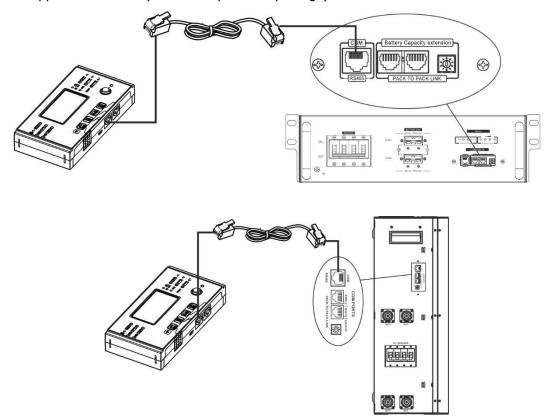

\* For multiple battery connection, please check battery manual for the details.

# Note for parallel system:

- 1. Only support common battery installation.
- 2. Use custom-made RJ45 cable to connect any inverter (no need to connect to a specific inverter) and Lithium battery. Simply set this inverter battery type to "LIB" in LCD program 5. Others should be "USE".

Step 3: Turn the breaker switch "ON". Now, the battery module is ready for DC output.

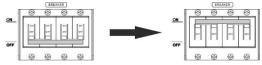

Step 4: Press Power on/off button on battery module for 5 secs, the battery module will start up.

\*If the manual button cannot be approached, just simply turn on the inverter module. The battery module will be automatically turned on.

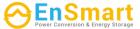

Step 5: Turn on the inverter.

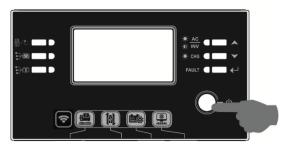

Step 6. Be sure to select battery type as "LIB" in LCD program 5.

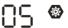

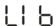

If communication between the inverter and battery is successful, the battery icon on LCD display will flash. Generally speaking, it will take longer than 1 minute to establish communication.

## **PYLONTECH**

After configuration, please install LCD panel with inverter and Lithium battery with the following steps. Step 1. Use custom-made RJ45 cable to connect inverter and Lithium battery.

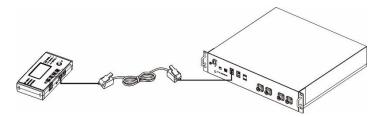

## Note for parallel system:

- 1. Only support common battery installation.
- 2. Use custom-made RJ45 cable to connect any inverter (no need to connect to a specific inverter) and Lithium battery. Simply set this inverter battery type to "PYL" in LCD program 5. Others should be "USE".

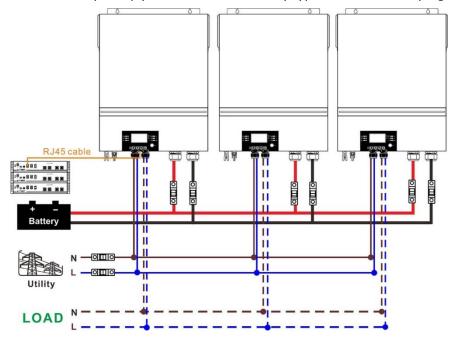

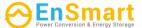

Step 2. Switch on Lithium battery.

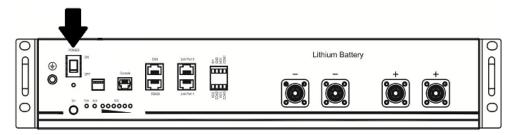

Step 3. Press more than three seconds to start Lithium battery, power output ready.

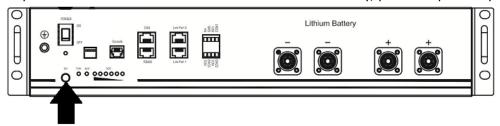

Step 4. Turn on the inverter.

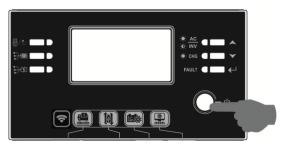

Step 5. Be sure to select battery type as "PYL" in LCD program 5.

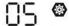

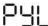

If communication between the inverter and battery is successful, the battery icon on LCD display will flash. Generally speaking, it will take longer than 1 minute to establish communication.

### **Active Function**

This function is to activate lithium battery automatically while commissioning. After battery wiring and commissioning is successfully, if battery is not detected, the inverter will automatically activate battery if the inverter is powered on.

# 5. LCD Display Information

Press "\rightar" or "\rightar" button to switch LCD display information. It will show battery pack and battery group number before "Main CPU version checking" as shown below.

| Selectable information | LCD display |
|------------------------|-------------|
|------------------------|-------------|

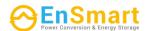

| Battery pack numbers & Battery | Battery pack numbers = 3, battery group numbers = 1 |
|--------------------------------|-----------------------------------------------------|
| group numbers                  | LOAD LOAD BATT                                      |
|                                | BATY                                                |

# **6. Code Reference**

Related information code will be displayed on LCD screen. Please check inverter LCD screen for the operation.

| Code                      | Description                                        | Action                                    |
|---------------------------|----------------------------------------------------|-------------------------------------------|
|                           | If battery status is not allowed to charge and     |                                           |
|                           | discharge after the communication between the      |                                           |
|                           | inverter and battery is successful, it will show   |                                           |
| 000                       | code 60 to stop charging and discharging           |                                           |
|                           | battery.                                           |                                           |
|                           | Communication lost (only available when the        |                                           |
|                           | battery type is setting as any type of lithium-ion |                                           |
|                           | battery.)                                          |                                           |
|                           | After battery is connected, communication          |                                           |
|                           | signal is not detected for 3 minutes, buzzer       |                                           |
|                           | will beep. After 10 minutes, inverter will         |                                           |
|                           | stop charging and discharging to lithium           |                                           |
|                           | battery.                                           |                                           |
|                           | Communication lost occurs after the                |                                           |
|                           | inverter and battery is connected                  |                                           |
|                           | successfully, buzzer beeps immediately.            |                                           |
|                           | Battery number is changed. It probably is          | Press "UP" or "DOWN" key to switch LCD    |
|                           | because of communication lost between              | display until below screen shows. It will |
|                           | battery packs.                                     | have battery number re-checked and 62     |
|                           |                                                    | warning code will be clear.               |
| -, -' <i>(</i> <b>A</b> ) |                                                    | LOAD                                      |
|                           |                                                    | <u> </u>                                  |
|                           |                                                    |                                           |
|                           |                                                    | BATT                                      |
|                           |                                                    | BATT                                      |
|                           | If battery status is not allowed to charge after   |                                           |
|                           | the communication between the inverter and         |                                           |
|                           | battery is successful, it will show code 69 to     |                                           |
|                           | stop charging battery.                             |                                           |
|                           | If battery status must to be charged after the     |                                           |
|                           | communication between the inverter and             |                                           |
|                           | battery is successful, it will show code 70 to     |                                           |
|                           | charge battery.                                    |                                           |
|                           | If battery status is not allowed to discharge      |                                           |
|                           | after the communication between the inverter       |                                           |
|                           | and battery is successful, it will show code 71    |                                           |
|                           | to stop discharging battery.                       |                                           |

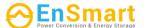

# **Appendix III: The Wi-Fi Operation Guide in Remote Panel**

#### 1. Introduction

Wi-Fi module can enable wireless communication between off-grid inverters and monitoring platform. Users have complete and remote monitoring and controlling experience for inverters when combining Wi-Fi module with WatchPower APP, available for both iOS and Android based device. All data loggers and parameters are saved in iCloud.

The major functions of this APP:

- Delivers device status during normal operation.
- Allows to configure device setting after installation.
- Notifies users when a warning or alarm occurs.
- Allows users to query inverter history data.

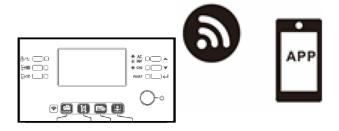

# 2. WatchPower App

## 2-1. Download and install APP

# Operating system requirement for your smart phone:

- iOS system supports iOS 9.0 and above
- Android system supports Android 5.0 and above

Please scan the following QR code with your smart phone and download WatchPower App.

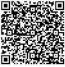

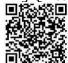

Android system

iOS system

Or you may find "WatchPower" app from the Apple® Store or "WatchPower Wi-Fi" in Google® Play Store.

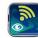

### 2-2. Initial Setup

Step 1: Registration at first time

After the installation, please tap the shortcut icon to access this APP on your mobile screen. In the screen, tap "Register" to access "User Registration" page. Fill in all required information and scan the remote box PN by tapping icon. Or you can simply enter PN directly. Then, tap "Register" button.

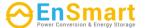

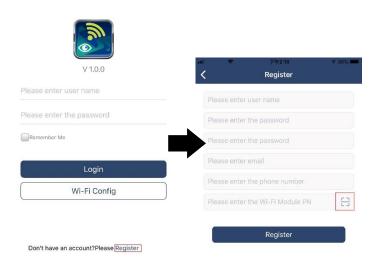

Then, a "Registration success" window will pop up. Tap "Go now" to continue setting local Wi-Fi network connection.

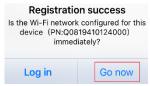

# Step 2: Local Wi-Fi Module Configuration

Now, you are in "Wi-Fi Config" page. There are detailed setup procedure listed in "How to connect?" section and you may follow it to connect Wi-Fi.

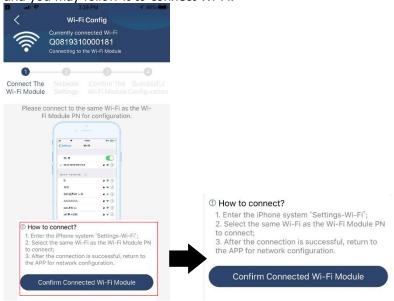

Enter the "Settings→Wi-Fi" and select connected Wi-Fi name. The connected Wi-Fi name is the same to your Wi-Fi PN number and enter default password "12345678".

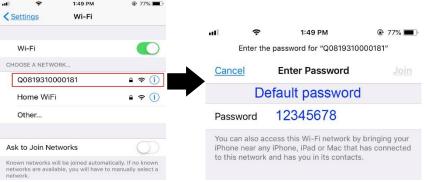

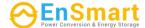

Then, return to WatchPower APP and tap " Confirm Connected Wi-Fi Module is connected successfully.

Step 3: Wi-Fi Network settings

Tap icon to select your local Wi-Fi router name (to access the internet) and enter password.

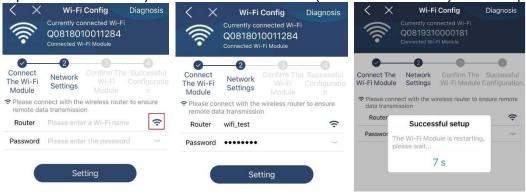

Step 4: Tap "Confirm" to complete the Wi-Fi configuration between the Wi-Fi module and the Internet.

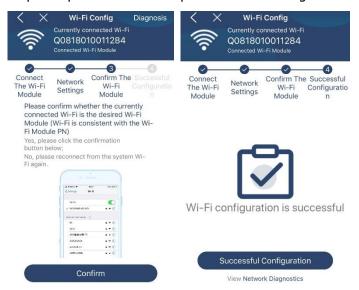

If the connection fails, please repeat Step 2 and 3.

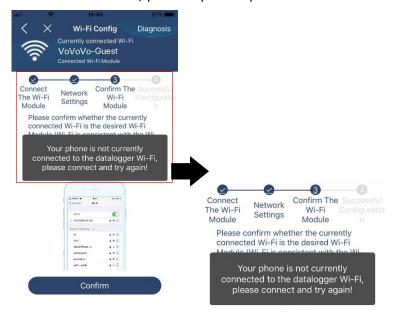

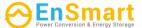

If the module is not monitoring properly, please tap "Diagnosis" on the top right corner of the screen for further details. It will show repair suggestion. Please follow it to fix the problem. Then, repeat the steps in the chapter 4.2 to re-set network setting. After all setting, tap "Rediagnosis" to re-connect again.

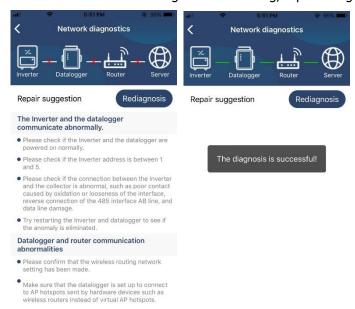

# 2-3. Login and APP Main Function

After finishing the registration and local Wi-Fi configuration, enter registered name and password to login. Note: Tick "Remember Me" for your login convenience afterwards.

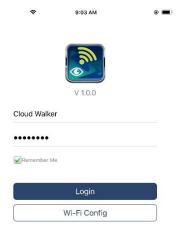

### Overview

After login is successfully, you can access "Overview" page to have overview of your monitoring devices, including overall operation situation and Energy information for Current power and Today power as below diagram.

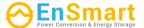

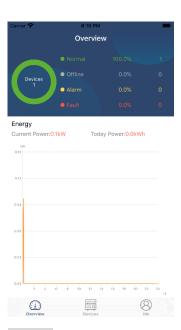

## **Devices**

Tap the icon (located on the bottom) to enter Device List page. You can review all devices here by adding or deleting Wi-Fi Module in this page.

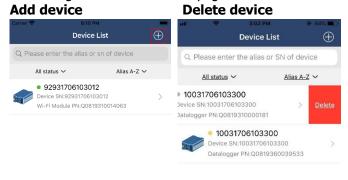

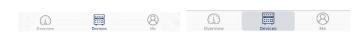

Tap icon on the top right corner and manually enter part number to add device. This part number label is pasted on the bottom of remote LCD panel. After entering part number, tap "Confirm" to add this device in the Device list.

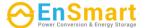

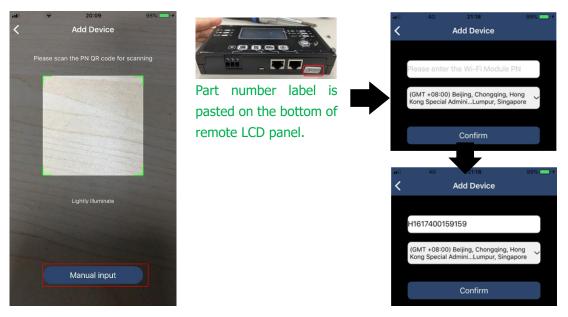

For more information about Device List, please refer to the section 2.4.

## ME

In ME page, users can modify "My information", including [User's Photo], [Account security], [Modify password], [Clear cache], and [Log-out], shown as below diagrams.

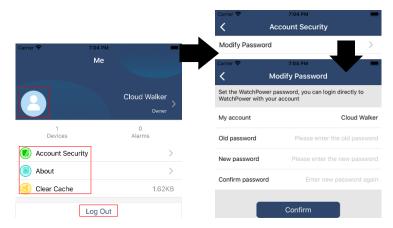

#### 2-4. Device List

In Device List page, you can pull down to refresh the device information and then tap any device you want to check up for its real-time status and related information as well as to change parameter settings. Please refer to the parameter setting list.

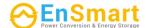

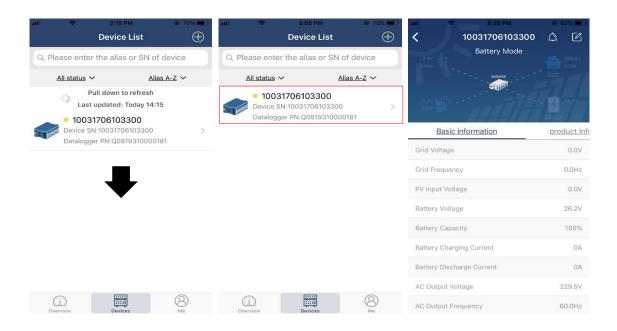

#### Device Mode

On the top of screen, there is a dynamic power flow chart to show live operation. It contains five icons to present PV power, inverter, load, utility and battery. Based on your inverter model status, there will be [Standby Mode], [Line Mode], [Battery Mode].

**[Standby Mode]** Inverter will not power the load until "ON" switch is pressed. Qualified utility or PV source can charge battery in standby mode.

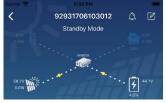

**[Line Mode]** Inverter will power the load from the utility with or without PV charging. Qualified utility or PV source can charge battery.

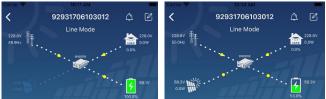

**[Battery Mode]** Inverter will power the load from the batter with or without PV charging. Only PV source can charge battery.

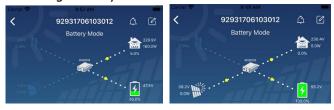

## Device Alarm and Name Modification

In this page, tap the icon on the top right corner to enter the device alarm page. Then, you can review alarm history and detailed information. Tap the icon on the top right corner, a blank input box will pop out. Then, you can edit the name for your device and tap "Confirm" to complete name modification.

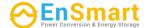

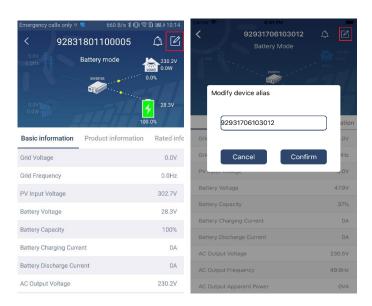

#### **Device Information Data**

Users can check up 【Basic Information】, 【Product Information】, 【Rated information】, 【History】, and 【Wi-Fi Module Information】 by swiping left.

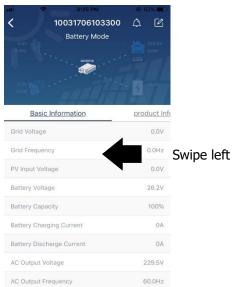

**[Basic Information]** displays basic information of the inverter, including AC voltage, AC frequency, PV input voltage, Battery voltage, Battery capacity, Charging current, Output voltage, Output frequency, Output apparent power, Output active power and Load percent. Please slide up to see more basic information.

**[ Production Information ]** displays Model type (Inverter type), Main CPU version, Bluetooth CPU version and secondary CPU version.

**[Rated Information]** displays information of Nominal AC voltage, Nominal AC current, Rated battery voltage, Nominal output voltage, Nominal output frequency, Nominal output current, Nominal output apparent power and Nominal output active power. Please slide up to see more rated information.

**[ History ]** displays the record of unit information and setting timely.

**[Wi-Fi Module Information]** displays of Wi-Fi Module PN, status and firmware version.

## Parameter Setting

This page is to activate some features and set up parameters for inverters. Please be noted that the listing in "Parameter Setting" page in below diagram may differ from the models of monitored inverter. Here will

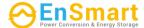

briefly highlight some of it, [Output Setting], [Battery Parameter Setting], [Enable/ Disable items], [Restore to the defaults] to illustrate.

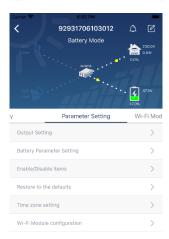

There are three ways to modify setting and they vary according to each parameter.

- a) Listing options to change values by tapping one of it.
- b) Activate/Shut down functions by clicking "Enable" or "Disable" button.
- c) Changing values by clicking arrows or entering the numbers directly in the column. Each function setting is saved by clicking "Set" button.

Please refer to below parameter setting list for an overall description and be noted that the available parameters may vary depending on different models. Please always see the original product manual for detailed setting instructions.

# **Parameter setting list:**

| Item           |                 | Description                                                                 |  |
|----------------|-----------------|-----------------------------------------------------------------------------|--|
| Output setting | Output source   | To configure load power source priority.                                    |  |
|                | priority        |                                                                             |  |
|                | AC input range  | When selecting "UPS", it's allowed to connect personal computer.            |  |
|                |                 | Please check product manual for details.                                    |  |
|                |                 | When selecting "Appliance", it's allowed to connect home appliances.        |  |
|                | Output voltage  | To set output voltage.                                                      |  |
|                | Output          | To set output frequency.                                                    |  |
|                | frequency       |                                                                             |  |
| Battery        | Battery type:   | To set connected battery type.                                              |  |
| parameter      | Battery cut-off | To set the battery stop discharging voltage.                                |  |
| setting        | voltage         | Please see product manual for the recommended voltage range                 |  |
|                |                 | based on connected battery type.                                            |  |
|                | Back to grid    | When "SBU" or "SOL" is set as output source priority and battery            |  |
|                | voltage         | voltage is lower than this setting voltage, unit will transfer to line mode |  |
|                |                 | and the grid will provide power to load.                                    |  |
|                | Back to         | When "SBU" or "SOL" is set as output source priority and battery            |  |
|                | discharge       | voltage is higher than this setting voltage, battery will be allowed to     |  |
|                | voltage         | discharge.                                                                  |  |
|                | Charger source  | To configure charger source priority.                                       |  |
|                | priority:       |                                                                             |  |
|                | Max. charging   | It's to set up battery charging parameters. The selectable values in        |  |
|                | current         | different inverter model may vary.                                          |  |
|                | Max. AC         | Please see product manual for the details.                                  |  |

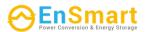

|                 | T                                                                  |                                                                                                    |
|-----------------|--------------------------------------------------------------------|----------------------------------------------------------------------------------------------------|
|                 | charging current:                                                  |                                                                                                    |
|                 | Float charging                                                     |                                                                                                    |
|                 | voltage                                                            |                                                                                                    |
|                 | Bulk charging                                                      | It's to set up battery charging parameters. The selectable values in different inverter model may vary. Please see product manual for the |
|                 | voltage                                                            | details.                                                                                                    |
|                 | Battery                                                            | Enable or disable battery equalization function.                                                                                          |
|                 | equalization                                                       |                                                                                                    |
|                 | Real-time                                                          | It's real-time action to activate battery equalization.                                                                                   |
|                 | Activate Battery                                                   |                                                                                                    |
|                 | Equalization                                                       |                                                                                                    |
|                 | Equalized Time                                                     | To set up the duration time for battery equalization.                                                                                     |
|                 | Out                                                                |                                                                                                    |
|                 | Equalized Time                                                     | To set up the extended time to continue battery equalization.                                                                             |
|                 | Equalization                                                       | To set up the frequency for battery equalization.                                                                                         |
|                 | Period                                                             |                                                                                                    |
|                 | Equalization                                                       | To set up the battery equalization voltage.                                                                                               |
|                 | Voltage                                                            |                                                                                                    |
| Enable/Disable  | LCD Auto-return                                                    | If enable, LCD screen will return to its main screen after one minute                                                                     |
| Functions       | to Main screen                                                     | automatically.                                                                                                    |
|                 | Fault Code                                                         | If enabled, fault code will be recorded in the inverter when any fault                                                                    |
|                 | Record                                                             | happens.                                                                                                    |
|                 | Backlight                                                          | If disabled, LCD backlight will be off when panel button is not                                                                           |
|                 |                                                                    | operated for 1 minute.                                                                                                    |
|                 | Bypass Function                                                    | If enabled, unit will transfer to line mode when overload happened in                                                                     |
|                 |                                                                    | battery mode.                                                                                                    |
|                 | Beeps while                                                        | If enabled, buzzer will alarm when primary source is abnormal.                                                                            |
|                 | primary source                                                     |                                                                                                    |
|                 | interrupt                                                          |                                                                                                    |
|                 | Over                                                               | If disabled, the unit won't be restarted after over-temperature fault is                                                                  |
|                 | Temperature                                                        | solved.                                                                                                    |
|                 | Auto Restart                                                       |                                                                                                    |
|                 | Overload Auto                                                      | If disabled, the unit won't be restarted after overload occurs.                                                                           |
|                 | Restart                                                            |                                                                                                    |
|                 | Buzzer                                                             | If disabled, buzzer won't be on when alarm/fault occurred.                                                                                |
|                 | Enable/disable                                                     | Turn on or off RGB LEDs                                                                                                    |
| RGB LED Setting | Brightness                                                         | Adjust the lighting brightness                                                                                                    |
|                 | Speed                                                              | Adjust the lighting speed                                                                                                    |
|                 | Effects                                                            | Change the light effects                                                                                                    |
|                 | Color selection                                                    | Adjust color combination to show energy source an battery status                                                                          |
| Restore to the  | This function is to restore all settings back to default settings. |                                                                                                    |
| default         |                                                                    |                                                                                                    |
|                 |                                                                    |                                                                                                    |

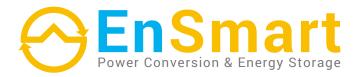

# www.ensmartpower.com

# **UNITED KINGDOM**

Unit 25 Broadfields Farm, Dunmow Road, Rayne, CM77 6SA, Essex, UK

T: +44 20 3808 85 60

E: info@ensmart-ess.co.uk

# **TURKEY**

Halk Cad. No:8/A3, Atasehir, Istanbul, Turkey 34752, TR

T: +90 216 225 84 66

E: sales@ensmartpower.com

# Follow us on

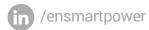

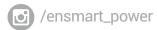

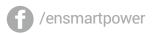

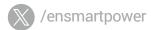